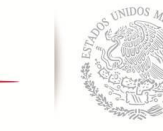

**SEP** SECRETARÍA DE<br>Educación pública  **TECNOLÓGICO NACIONAL DE MÉXICO**

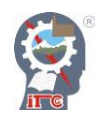

**INSTITUTO TECNOLÓGICO DE CD. GUZMÁN**

 **TESIS**

TEMA:

**Medición por Elementos Finitos vía internet de la Temperatura en un Invernadero a través de un dispositivo Móvil**

QUE PARA OBTENER EL TÍTULO DE:

**Maestro en Ingeniería Electrónica**

PRESENTA:

**Ing. Enrique Herrera Segura**

Director de Tesis

**Dr. Sergio Sandoval Pérez**

CD. GUZMÁN JALISCO, MÉXICO, AGOSTO DE 2018

### DEDICATORIA

Este proyecto, así como mi esfuerzo y dedicación, se lo dedico al gran apoyo incondicional de mis padres, el Sr. Enrique Herrera López<sup>†</sup> y la Sra. Hilda Segura Chávez por siempre haberme guiado por el mejor camino.

También mencionar el gran apoyo de mi novia Karen Melissa Rivas Tafolla que de alguna manera siempre estuvo motivándome a dar el mayor esfuerzo en cada proceso de este camino de aprendizaje.

Y por último pero no menos importante a mi asesor durante toda la maestría el Dr. Sergio Sandoval Pérez por compartirme su conocimiento, por su paciencia, tiempo y dedicación para guiarme durante la realización de este trabajo.

## AGRADECIMIENTOS

Agradezco primeramente a mi familia y amigos por el apoyo que me brindaron a lo largo de mis estudios y poder concluir exitosamente mi proyecto.

También expresar mis agradecimientos al Instituto Tecnológico de Ciudad Guzmán por permitirme realizar y terminar mis estudios de posgrado. Al Consejo Nacional de Ciencia y Tecnología (Conacyt) por el apoyo e incentivo económico para estudiar este posgrado y poder concluir mis estudios de posgrado.

Finalmente, a todos los profesores de la División de Estudios de Posgrado del Instituto Tecnológico de Cd Guzmán y cada una de las personas que estuvieron presente a lo largo de este camino de aprendizaje, siempre brindándome su apoyo.

#### RESUMEN

Un problema clásico en la teoría de control es el diseño de una ley de retroalimentación, teniendo el propósito de que la salida de cualquier sistema siga asintóticamente una señal de referencia. En este trabajo, se pretende estimar el flujo de calor  $(\hat{q})$  por radiación para un sólido. Se utiliza una figura geométrica con la intención de aproximar las dimensiones a un invernadero, donde bajo el principio de los elementos finitos se calculan algunos coeficientes de la variable a controlar (temperatura). El control es diseñado por un PID y el flujo de calor mediante la teoría de regulación lineal vía retroalimentación de estados como una solución idónea a nuestro problema ya que se supone la medición de la temperatura (T) con un sensor Termostato Digital XH-W1209 (Sensor tipo NTC 10K) donde la adquisición de datos es realizada mediante una NI USB-6009 de National Instruments apoyado a su vez con la aplicación de Ni LabView. Los actuadores que integraremos en este artículo serán un ventilador y nebulizadores. En esta investigación se realiza la formalización matemática de esta teoría y se observa por medio de la simulación de Matlab-Simulink al flujo de calor y la temperatura.

**Palabra(s) Clave(s):** Retroalimentación de Estado, flujo de calor, elementos finitos.

#### **Abstract**

A Classic problem of the control theory, is the design of a feedback law, it has the purpose of the output of any system follows asymptotically to a reference signal. In this paper we aim to estimate the flow of heat  $(q)$  by radiation to a solid. A geometric figure is used with the intention of approximated the dimensions to a greenhouse, where some coefficients of the controlled variable (T) are calculated under the principle of finite elements. The control is designed for a PID and the heat flow using the feedback- state lineal theory as an ideal solution to our problem, because we assumed that the temperature is measurement with a sensor Termostato Digital XH-W1209 (Sensor tipo NTC 10K) where the data acquisition is carried out by means of an NI USB-6009 from National Instruments supported in turn by the Ni LabView application. The actuators that we will integrate in this paper will be a fan and nebulizers. In this investigation we do the mathematical model of this theory and also we see through of simulations in Matlab-Simulink to the heat flow and temperature.

**Keyboards:** *Feedback state, heat flow, finite elements*

## ÍNDICE GENERAL

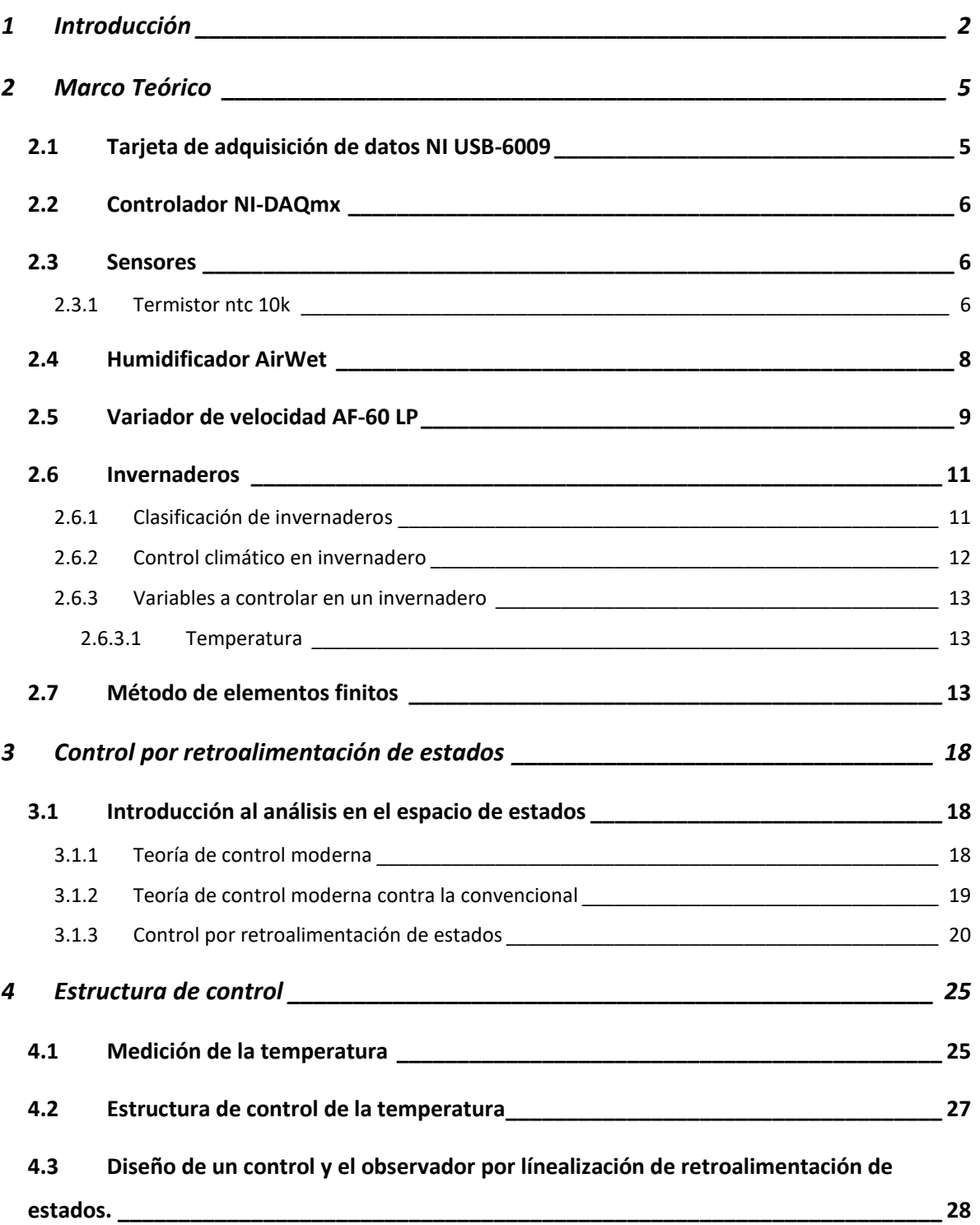

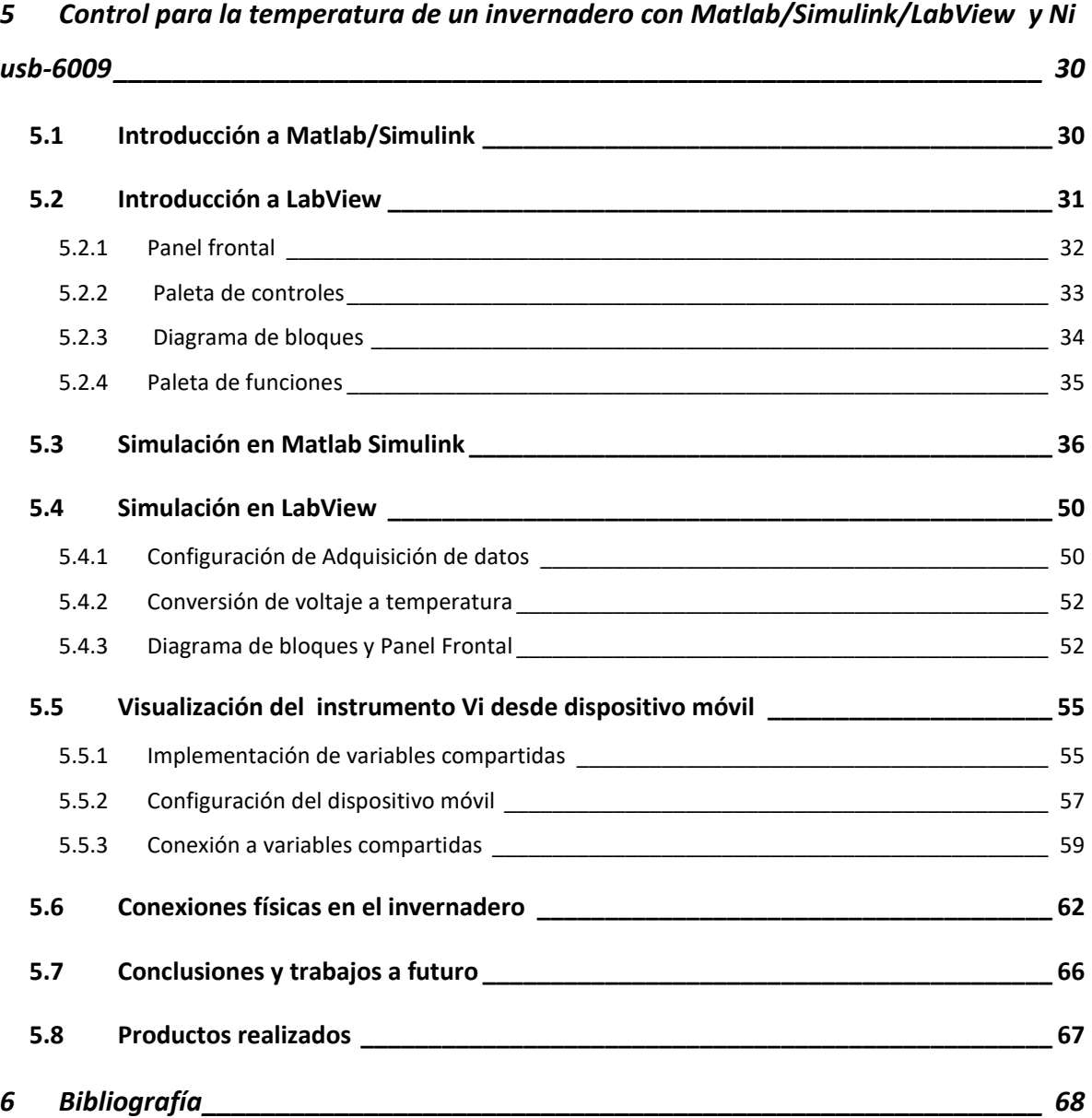

## ÍNDICE DE FIGURAS

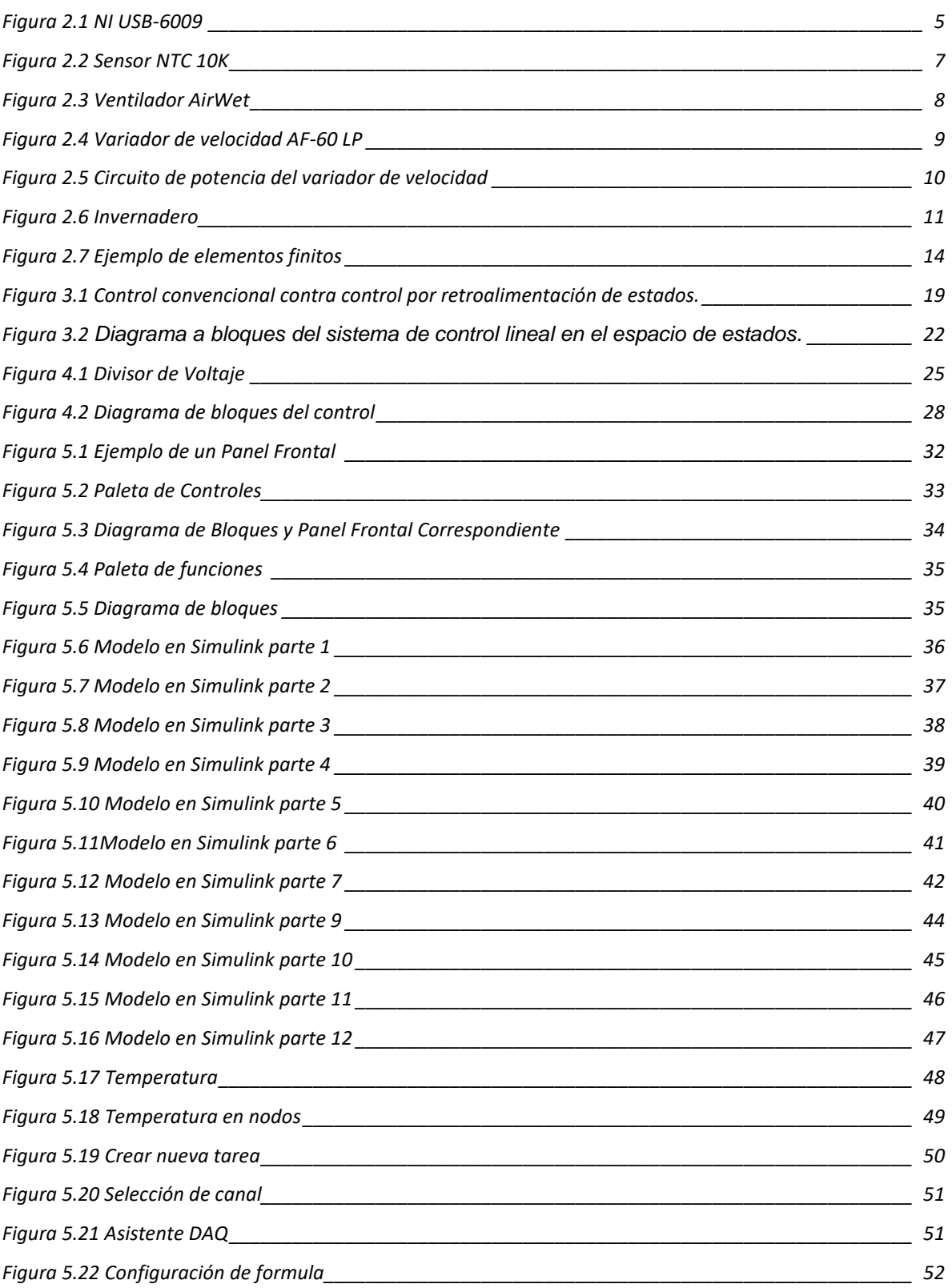

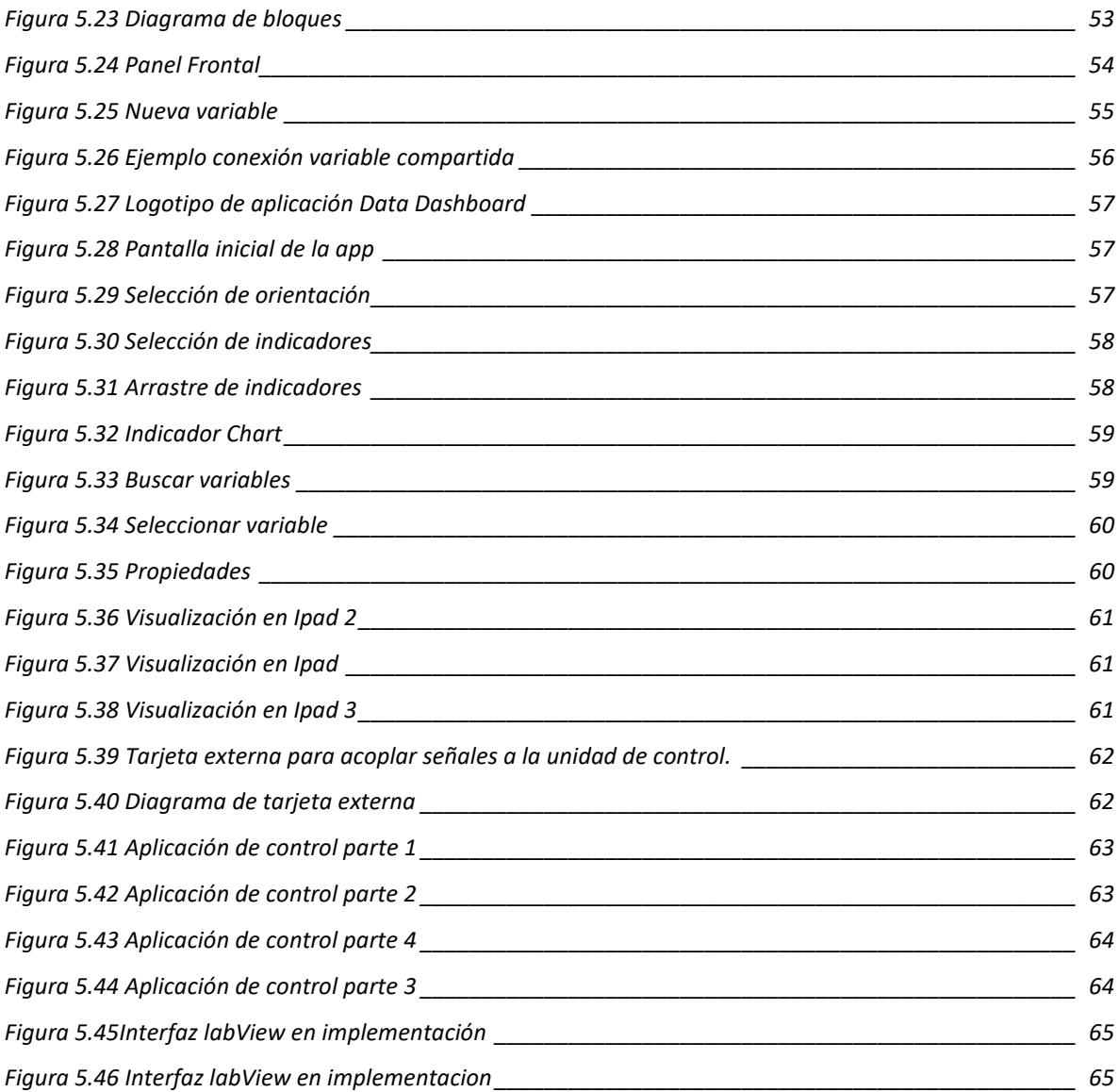

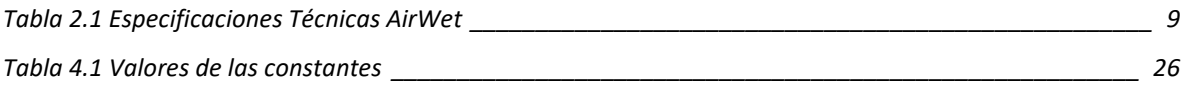

## Capítulo 1 Introducción

#### <span id="page-9-0"></span>**1 Introducción**

En los últimos años, el desarrollo de una filosofía integral ha cambiado en como los ingenieros realizan investigación en el área de diseño de nuevos dispositivos para el control de la temperatura. Hoy en día se cuenta con una gran potencia computacional que nos permite trabajar con unidades de control para flujo de calor, temperatura y algunas variables relacionadas como puede ser la humedad relativa. Esto se debe al avance tecnológico y la mejora en dispositivos electrónicos, que permiten el desarrollo de modernos sistemas de control que evitan cualquier restricción desde el punto de vista tecnológico.

Considerando las variables del párrafo anterior, el diseño de un sistema para la estimación de flujo de calor en un invernadero es uno de los principales puntos de investigación en la zona sur de Jalisco.

A través del uso de modelos matemáticos en este caso el de elementos finitos nos permitirá realizar control de las variables que se desean medir haciendo una alta eficiencia en la acción que el controlador este realizando [1], [2], [6]. La razón de seleccionar este método de elementos finitos es porque puede predecir el comportamiento de diferentes fenómenos y así generar soluciones prácticas a diversos problemas como pueden ser: casos de transferencia de calor y flujo de fluidos, así como otras aplicaciones [7], [5].

Todos los parámetros del sistema propuesto deben de ser medidos para la realización completa a futuro de algunos diseños. Esta medición de parámetros físicos se puede realizar mediante la utilización de un software como el *Matlab/Simulink* [9][10], el cual nos ofrece una amplia gama de soluciones tanto para el tratamiento de datos, como para la simulación en una manera visual muy agradable, además de obtener graficas de cada uno de las variables físicas a medir, así de esta manera podemos adquirir los parámetros de interés para medirlos realizando simulación y diseño, teniendo como resultado un bajo costo y una gran eficiencia. Se puede implementar en *Matlab/*Simulink algoritmos de control del flujo de calor y obtener las señales de forma física mediante la tarjeta de adquisición de datos NI USB-6009 para posteriormente aplicarlas a un control en el invernadero y de esta forma observar si los algoritmos son correctos ahorrándonos con esto tiempo y dinero además de generar investigación.

En el capítulo 2 se presentan conceptos teóricos y el análisis matemático de la temperatura y flujo de calor en el invernadero. Se analiza el uso del método de elementos finitos para un mejor resultado en la medición de la variable temperatura, donde se obtienen características físicas del invernadero con ecuaciones matemáticas ayudando a relacionar los parámetros del invernadero como son la temperatura, el flujo de calor entre algunas otras.

El capítulo 3 presenta los conceptos fundamentales en los cuales se basa la propuesta de control por retroalimentación de estados, así como el método de elementos finitos.

En el capítulo 4 se analiza la estructura de control para la temperatura además de un observador de flujo de calor por línealización de retroalimentación de estados.

El capítulo 5 presenta la programación en *Matlab/Simulink y LabView* de los algoritmos de control propuestos para el tratamiento de datos, para posteriormente obtener las señales de forma física mediante la tarjeta de adquisición de datos NI USB-6009, además del análisis de resultados y simulaciones tras la aplicación del controlador de temperatura y observador del flujo de calor, mostrando la eficacia del controlador propuesto.

# Capítulo 2 Marco Teórico

#### <span id="page-12-0"></span>2 **Marco Teórico**

#### <span id="page-12-1"></span>2.1 **Tarjeta de adquisición de datos NI USB-6009**

NI USB-6009 es una DAQ multifuncional de bajo costo fabricada por National Instruments. El dispositivo brinda funcionalidad DAQ básica para aplicaciones como registro de datos simple, medidas portátiles y experimentos académicos de laboratorio. Es accesible para uso de estudiantes, pero lo suficientemente poderoso para aplicaciones de medida más sofisticadas.

La Figura 2.1 Muestra la NI USB-6009.

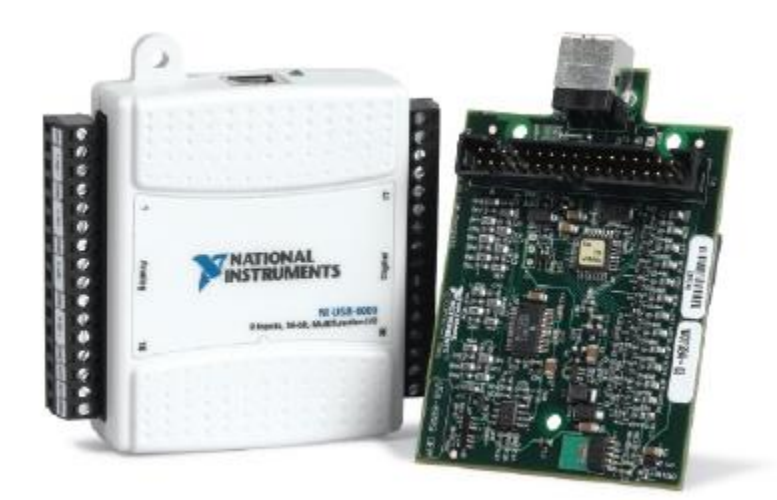

*Figura 2.1 NI USB-6009*

El dispositivo tiene las siguientes especificaciones:

- $\triangleright$  8 entradas analógicas (12-bits, 10 kS/s)
- $\geq$  2 salidas analógicas (12-bits a 150 S/s)
- $\geq 12$  E/S digitales; contador de 32 bits
- Energizado por bus USB para una mayor movilidad, conectividad de señal integrada
- $\triangleright$  Compatible con gran variedad de software de aplicación
- Controlador NI-DAQmx

#### <span id="page-13-0"></span>2.2 **Controlador NI-DAQmx**

Es necesario instalar el controlador NI-DAQmx con el fin de utilizar la tarjeta de adquisición de datos NI USB-6009 en conjunto con MATLAB. El software controlador de la unidad es la capa que facilita la comunicación con el hardware. Este controlador forma la capa intermedia entre el software de aplicación (*Matlab/Simulink*) y el hardware (*NI USB-6009*). Evita al programador tener que hacer la programación a nivel de registros o de complicados comandos para acceder a las funciones de hardware.

#### <span id="page-13-1"></span>2.3 **Sensores**

Un sensor es un dispositivo capaz de detectar magnitudes físicas o químicas, llamadas variables de instrumentación, y transformarlas en variables eléctricas. Las variables de instrumentación pueden ser por ejemplo: temperatura, intensidad, lumínica, distancia, aceleración, inclinación, desplazamiento, presión, fuerza, torsión, humedad, movimiento, pH, etc. Una magnitud eléctrica puede ser una resistencia eléctrica (como en una RTD), una capacidad eléctrica (como en un sensor de humedad), una tensión eléctrica (como en un termopar) y una corriente eléctrica (como en un fototransistor).

#### <span id="page-13-2"></span>2.3.1 **Termistor ntc 10k**

Un termistor es un sensor de temperatura por resistencia. Su funcionamiento se basa en la variación de la resistividad que presenta un semiconductor con la temperatura. El término termistor proviene de Thermally Sensitive Resistor. Existen dos tipos de termistor:

- $\triangleright$  NTC (Negative Temperature Coefficient) coeficiente de temperatura negativo
- $\triangleright$  PTC (Positive Temperature Coefficient) coeficiente de temperatura positivo

Cuando la temperatura aumenta, los tipo PTC aumentan su resistencia y los NTC la disminuyen.

La Figura 2.2 muestra el sensor utilizado.

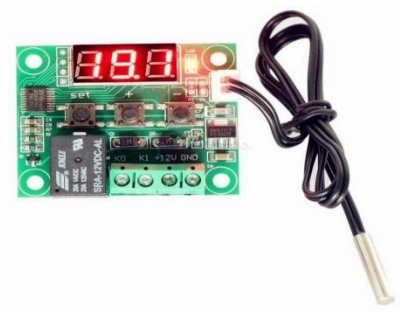

*Figura 2.2 Sensor NTC 10K*

Los termistores son resistencias que varían con la temperatura. La resistencia R de un termistor a temperatura T puede ser modelada por:

$$
R = R_R \exp\left[B\left\{\frac{1}{T} - \frac{1}{T_R}\right\}\right]
$$

*Ecuación 2.1*

Donde  $R_R$  es la resistencia a una temperatura de referencia  $T_R$  y B es una constante. Para que la Ecuación 1 funcione, se deben usar temperaturas absolutas (unidades Kelvin). El termistor utilizado en este proyecto, tiene un R<sup>R</sup> de resistencia de 10,000 ohmios a la temperatura de referencia T<sub>R</sub> de 298 K (25 ° C) y un valor B de 4038, con una tolerancia de  $\pm$  10% sobre la resistencia.

Reescribiendo la ecuación 2.1 para la temperatura en función de los rendimientos de resistencia

$$
T = \left[\frac{1}{T_R} + \frac{1}{B} \ln\left(\frac{R}{R_R}\right)\right]^{-1}
$$

*Ecuación 2.2*

#### <span id="page-15-0"></span>**2.4 Humidificador AirWet**

AirWet es un ventilador axial de caudal variable especialmente indicado para la humidificación y desinfección en invernaderos, viveros y otros recintos cerrados. Sus características, especialmente indicadas para la desinfección de invernaderos incluyen un ventilador axial, un nebulizador de altas revoluciones y un sistema de ventilación independiente. El AirWet es ideal también para ser usado durante los meses de verano, cuando se reducen las cosechas en los invernaderos debido al calor y la falta de humedad.

La Figura 2.3 muestra el humificador AirWet y alguna de sus características

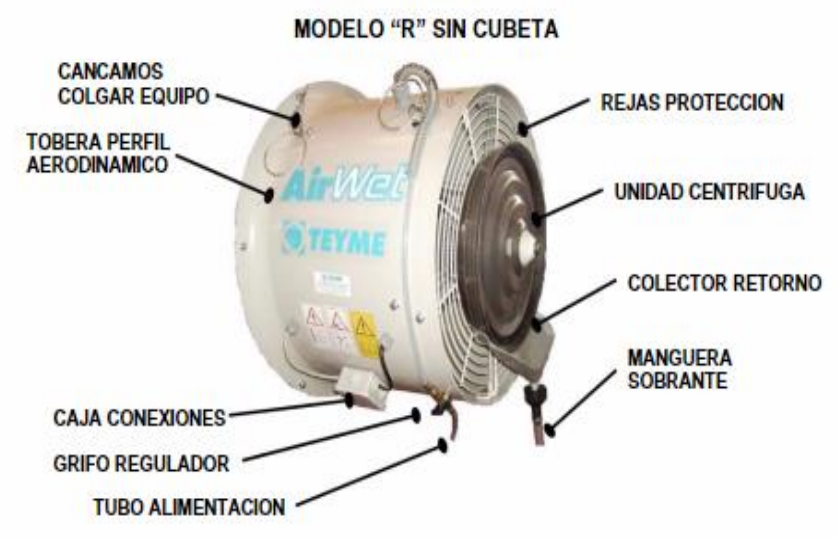

*Figura 2.3 Ventilador AirWet*

En la tabla 2.1 se muestran las especificaciones técnicas del humificador AirWet

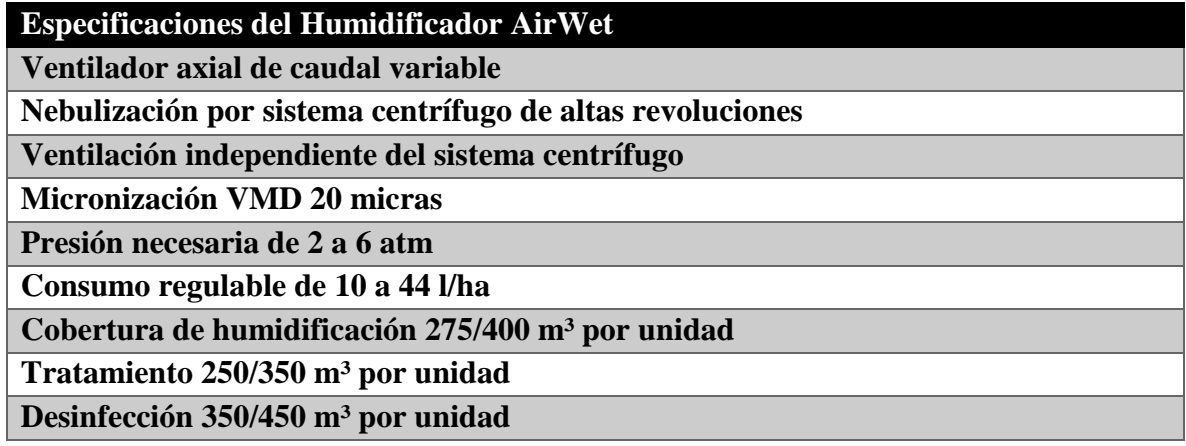

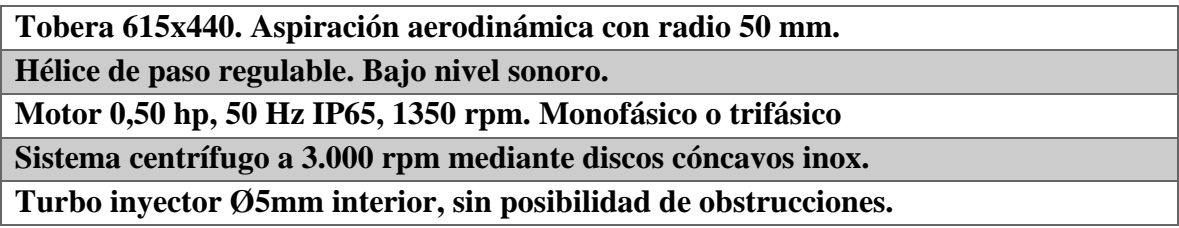

*Tabla 2.1 Especificaciones Técnicas AirWet*

#### <span id="page-16-1"></span><span id="page-16-0"></span>**2.5 Variador de velocidad AF-60 LP**

El AF-60 LP es un variador de frecuencia compacto, potente y fácil de utilizar. Este variador dispone en su configuración estándar con frenado dinámico para potencias superiores a 1,5kW/2CV, potenciómetro integrado para referencia de velocidad y panel extraíble con pantalla LCD.

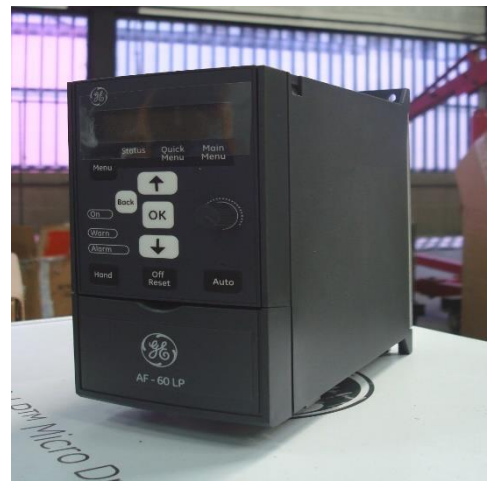

*Figura 2.4 Variador de velocidad AF-60 LP*

Características:

- 230VCA, Monofásico: 1/4HP-3HP
- 230VCA, Trifásico: 1/3HP-5HP
- 230VCA, Trifásico: 1/2HP-30HP
- Características de auto-protección
- 150% de protección para sobrecargas hasta por 1 minuto
- $\triangleright$  Inicio rápido (atrapa un motor que gira)
- $\triangleright$  Función de detención precisa
- $\triangleright$  Sobrecarga térmica electrónica
- Software de PC fácil de usar
- Potenciómetros en el teclado de control
- Envolvente robusto (IP20) que protege el drive y permite el montaje de varios variadores sin existir espacio entre ellos
- Tarjetas de circuitos con un recubrimiento epóxico y capacitores de alta calidad para maximizar el tiempo de funcionamiento
- El manejo inteligente del calor contribuye a una vida útil más prolongada
- Cumple con la norma RoHS para que se considere un producto con responsabilidad ambiental
- > Normas: CE, UL, cUL

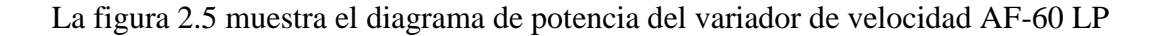

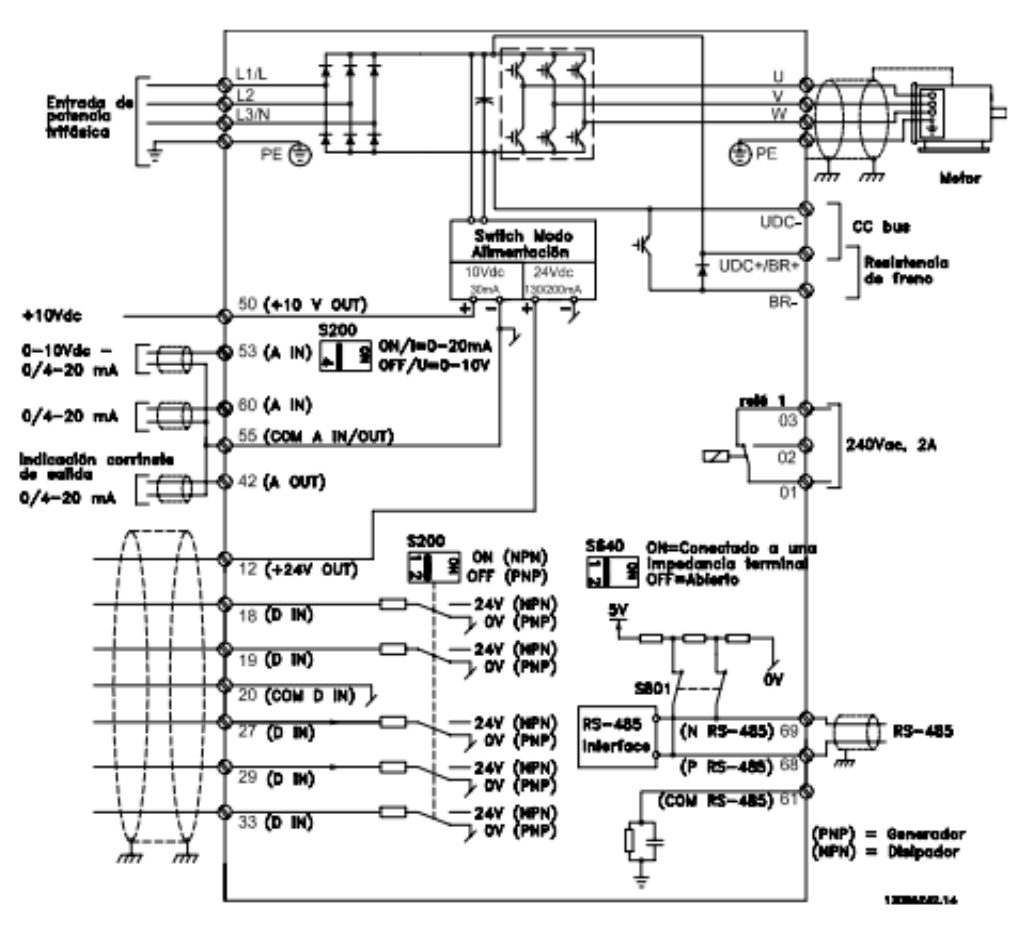

*Figura 2.5 Circuito de potencia del variador de velocidad*

#### <span id="page-18-0"></span>2.6 **Invernaderos**

Los invernaderos son estructuras de diversas formas y tamaños, que tienen la capacidad de generar en su interior condiciones climáticas de temperatura y humedad ideales para cualquier cultivo en las diferentes estaciones del año, o en sectores donde las condiciones climáticas son adversas.

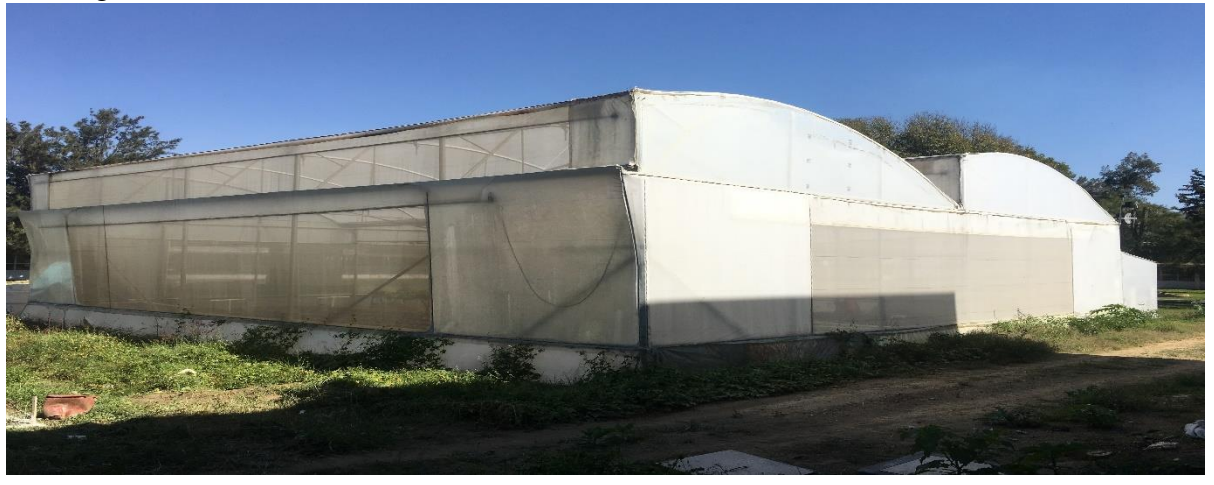

La Figura 2.6 muestra la estructura física de un invernadero.

*Figura 2.6 Invernadero*

El invernadero es una estructura, habitualmente de manera semicilíndrica, que está protegida externamente por plástico o vidrio, de esta forma protege a las plantas del frío y la lluvia, ya que en su interior las condiciones climáticas son mucho más cálidas.

La forma en que los invernaderos funcionan es sencilla, debido al plástico o vidrio que los recubre, tiene la capacidad de retener de mejor forma el calor en su interior. Por lo tanto, las plantas que no toleran el frío o mucha agua de lluvia, pueden ser cultivadas en un invernadero, el cual tiene la capacidad de generar un pequeño microclima [11].

#### <span id="page-18-1"></span>2.6.1 **Clasificación de invernaderos**

Los invernaderos se pueden clasificar de distintas formas, según se atienda a determinadas características de sus elementos constructivos por su perfil externo, según su fijación o movilidad, por el material de cubierta, según el material de la estructura, etc.

La elección de un tipo de invernadero está en función de una serie de factores o aspectos técnicos:

- Tipo de suelo.- Se deben elegir suelos con buen drenaje y de alta calidad aunque con los sistemas modernos de fértil riego es posible utilizar suelos pobres con buen drenaje o sustratos artificiales.  $\square$
- $\triangleright$  Topografía.- Son preferibles lugares con pequeña pendiente orientados de norte a sur.
- Vientos.- Se tomarán en cuenta la dirección, intensidad y velocidad de los vientos dominantes.
- Exigencias bioclimáticas de la especie en cultivo.

Características climáticas de la zona o del área geográfica donde vaya a construirse el invernadero:

- $\triangleright$  Disponibilidad de mano de obra (factor humano).
- Imperativos económicos locales (mercado y comercialización).
- $\triangleright$  Según la conformación estructural, los invernaderos se pueden clasificar en:
- $\triangleright$  Planos o tipo parral.
- $\triangleright$  Tipo raspa y amagado.
- > Asimétricos.
- $\triangleright$  Capilla (a dos aguas, a un agua).
- $\triangleright$  Tipo diente de sierra.
- $\triangleright$  Tipo túnel o semicilíndrico.
- $\triangleright$  De cristal o tipo Venlo [11].

#### <span id="page-19-0"></span>2.6.2 **Control climático en invernadero**

Los factores climáticos que afectan a la producción agrícola son: luz, temperatura, humedad, concentración de CO2, viento y lluvia. Cuanto más control tengamos sobre ellos, el éxito y la seguridad del agricultor en su actividad productiva se verá incrementada.

En el interior de un invernadero, los factores climáticos afectan de diferente manera sobre el cultivo, de modo que los podemos controlar incidiendo en distintos puntos. La variación de parámetros tales como la luz, la temperatura o la concentración de CO2 afecta de forma directa sobre la fotosíntesis de la planta, de modo que los procesos de respiración y división celular se ven alterados de algún modo. Por otro lado, con la aplicación de agua y de nutrientes podemos influir sobre la temperatura de las raíces y la humedad del aire, lo que implica una variación en la división y en el crecimiento celular.

Con el control de los factores climáticos obtendremos un incremento de la calidad y de producción, aumentando la rentabilidad del cultivo, también podremos producir en épocas extremas de frío y de calor, en las que mermaba la calidad y producción.

#### <span id="page-20-0"></span>2.6.3 **Variables a controlar en un invernadero**

Este sistema permite monitorear la temperatura y controlar las luces y cortinas de las ventanas del invernadero, en otras palabras el sistema tiene la capacidad de que el usuario pueda conectarse desde largas distancias con el invernadero y poder tomar decisiones al momento de encender o apagar una luz o abrir y cerrar una cortina y monitorear el estado de la temperatura utilizando un dispositivo móvil como medio para el control del sistema.

#### <span id="page-20-1"></span>2.6.3.1 **Temperatura**

La temperatura en el interior del invernadero y de las propias plantas, incide de manera directa sobre el proceso de la fotosíntesis, de modo que el equilibrio respiración-transpiración se ve afectada. Es por ello que las elevadas temperaturas, provocan pérdidas de producción y calidad.

Sin embargo, la variación de la temperatura se encuentra estrechamente relacionada con la humedad.

#### <span id="page-20-2"></span>2.7 **Método de elementos finitos**

El método de elementos finitos, es un método numérico para la solución de problemas de ingeniería hoy comúnmente empleado para la solución de problemas que involucran un alto grado de complejidad, ya que la mayoría de los problemas que se presentan en estas áreas, comúnmente involucran geometrías complejas, cargas no distribuidas y determinación de propiedades de materiales, por lo que generalmente no es posible obtener alguna solución analítica directamente de expresiones matemáticas.

Sin embargo la formulación que se propone por medio del uso del método de elementos finitos, permite que el problema sea planteado como una serie de ecuaciones algebraicas simultaneas, arrojan valores aproximados de las incógnitas en un número finito de locaciones dentro del cuerpo, las cuales dependen directamente, del número de elementos usados.

La diferencia principal entre el método clásico y el de elementos finitos, es la forma en que estos perciben la estructura durante el procedimiento para llegar a la solución. Los métodos clásicos consideran la estructura como un continuo, cuyo comportamiento está gobernado por ecuaciones diferenciales ordinarias. El método de los elementos finitos considera a la estructura como un ensamblaje de pequeñas partículas de tamaño finito. El comportamiento de las partículas y de la estructura global es obtenido formulando un sistema de ecuaciones algebraicas que poden ser rápidamente resueltas con un computador.

Las partículas de tamaño finito son llamadas elementos finitos o simplemente elementos. Los puntos donde los elementos finitos están interconectados se conocen como nodos o puntos nodales. [12]

En la Figura 2.7 se muestra un ejemplo donde el punto o nodo  $i$  está conectado a varios nodos**.**

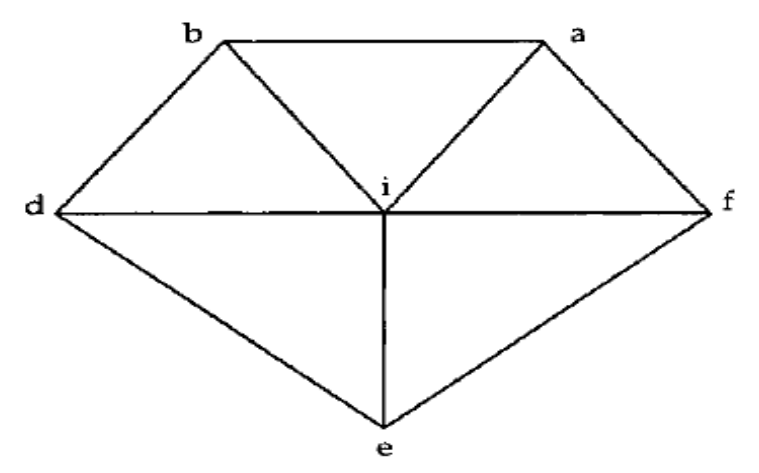

*Figura 2.7 Ejemplo de elementos finitos*

El fundamento para la solución de problemas físicos mediante métodos numéricos es el correcto planteamiento y la adecuada solución de un sistema de *n* ecuaciones, que permitan determinar los valores que toma la variable de trabajo en *n* puntos discretos o nodos.[3]

Estas ecuaciones se plantean para cada uno de los nodos o cada uno de los sensores y con de la siguiente forma:

$$
Ci\theta i + Ca\theta a + Cb\theta b + Cd\theta d + Ce\theta e + Cf\theta f = 0
$$

*Ecuación 2.3*

Donde  $\theta j$  es la constante de la temperatura, la cual está dada de acuerdo a un promedio de 20 datos censados mediante un sensor de temperatura NTC 10K.

 $Cj$  Son los coeficientes, cuyos valores dependen de la posición en coordenadas relativa de los nodos vecinos  $a, b, d, e, y$  f respecto del nodo *i*.

El propósito de usar este método es presentar las ecuaciones que permitan determinar los coeficientes  $C_j$  para los nodos o en este caso cada sensor que utilicemos y de alguna forma muestren la secuencia que facilite al usuario del método de elementos finitos plantear los algoritmos para su sistematización.

A partir de la ecuación principal mencionada anteriormente, sustituyendo encontraremos los coeficientes  $Cj$ .

Los coeficientes  $Cj$  se obtienen de:

Ecuación para el coeficiente  $C_i$ :

\n
$$
Ci = (Ya - Yb)2 + (Yb - Yd)2 + (Yd - Ye)2 + (Ye - Yf)2 + (Yf - Ya) \\
+ (Xa - Xb)2 + (Xb - Xd)2 + (Xd - Xe)2 + (Xe - Xf)2 + (Xf - Xa)2
$$
\n

\n\n  $E_{\text{cuación 2.4}}$ \n

Ecuación para el coeficiente  $Ca$ :

$$
Ca = (Yi - Yf)(Yf - Ya) + (Ya - Yb)(Yb - Yi) + (Xi - Xf)(Xf - Xa) + (Xa - Xb)(Xb - Xi)
$$

*Ecuación 2.5*

Ecuación para el coeficiente  $Cb$ :

$$
Cb = (Yi - Ya)(Ya - Yb) + (Yb - Yd)(Yd - Yi) + (Xi - Xa)(Xa - Xb) + (Xb - Xd)(Xd - Xi)
$$

*Ecuación 2.6*

Ecuación para el coeficiente  $Cd$ :

$$
Cd = (Yi - Yb)(Yb - Yd) + (Yd - Ye)(Ye - Yi) + (Xi - Xb)(Xb - Xd) + (Xd - Xe)(Xe - Xi)
$$

*Ecuación 2.7*

Ecuación para el coeficiente Ce:

$$
Ce = (Yi - Yd)(Yd - Ye) + (Ye - Yf)(Yf - Yi) + (Xi - Xd)(Xd - Xe) + (Xe - Xf)(Xf - Xi)
$$

*Ecuación 2.8*

Ecuación para el coeficiente  $Cf$ :

$$
Cf = (Yi - Ye)(Ye - Yf) + (Yf - Ya)(Ya - Yi) + (Xi - Xe)(Xe - Xf) + (Xf - Xa)(Xa - Xi)
$$

*Ecuación 2.9*

Una vez obtenemos los coeficientes pasamos a calcular los valores de  $\theta i$ ,  $\theta a$ ,  $\theta b$ ,  $\theta d$ ,  $\theta e$  $y \theta f$ .

A partir de la ecuación 2.1 sustituyendo teta  $(\theta)$  se obtendrá el valor de los valores.

$$
Ci\theta i + Ca\theta a + Cb\theta b + Cd\theta d + Ce\theta e + Cf\theta f = 0
$$

# Capítulo 3 Control por retroalimentación de estados

#### <span id="page-25-0"></span>3 **Control por retroalimentación de estados**

#### <span id="page-25-1"></span>3.1 **Introducción al análisis en el espacio de estados**

Un sistema moderno complejo posee muchas entradas y muchas salidas que se relacionan entre sí en una forma complicada. Para analizar un sistema de este tipo, es esencial reducir la complejidad de las expresiones matemáticas, además de recurrir a una computadora que realice gran parte de los tediosos cálculos necesarios en el análisis. El enfoque en el espacio de estados para los análisis de sistemas es el más conveniente desde este punto de vista [13].

En tanto que la teoría de control convencional se basa en la relación entrada-salida, o función de transferencia, la teoría de control moderna se basa en la descripción de las ecuaciones de un sistema en términos de *n* ecuaciones diferenciales de primer orden, que se combinan en una ecuación diferencial matricial de primer orden. El uso de la notación matricial simplifica enormemente la representación matemática de los sistemas de ecuaciones. El incremento en la cantidad de variables de estado, de entradas o de salidas no aumenta la complejidad de las ecuaciones. De hecho, el análisis de los sistemas complicados con entradas y salidas múltiples se realiza mediante procedimientos sólo ligeramente más complicados que los requeridos para el análisis de sistemas de ecuaciones diferenciales escalares de primer orden [14].

#### <span id="page-25-2"></span>3.1.1 **Teoría de control moderna**

La tendencia moderna en los sistemas de ingeniería es hacia una mayor complejidad, debido principalmente a los requerimientos de las tareas complejas y la elevada precisión. Los sistemas complejos pueden tener entradas y salidas múltiples y pueden variar en el tiempo. Debido a la necesidad de alcanzar los requerimientos cada vez más restrictivos en el desempeño de los sistemas de control, al aumento en la complejidad del sistema y a un acceso fácil a las computadoras de gran escala, aproximadamente desde 1960 se ha desarrollado la teoría de control moderna, que es un nuevo enfoque del análisis y diseño de sistemas de control complejos.

Este enfoque nuevo se basa en el concepto de estado. El concepto de estado por sí mismo no es nuevo, dado que ha existido durante largo tiempo en el campo de la dinámica clásica y en otros medios [13] [14].

#### <span id="page-26-0"></span>3.1.2 **Teoría de control moderna contra la convencional**

La teoría de control moderna contrasta con la teoría de control convencional en que la primera se aplica a sistemas con entradas y salidas múltiples, que pueden ser lineales o no lineales, en tanto que la segunda sólo se aplica a sistemas lineales con una entrada y una salida e invariantes con el tiempo.

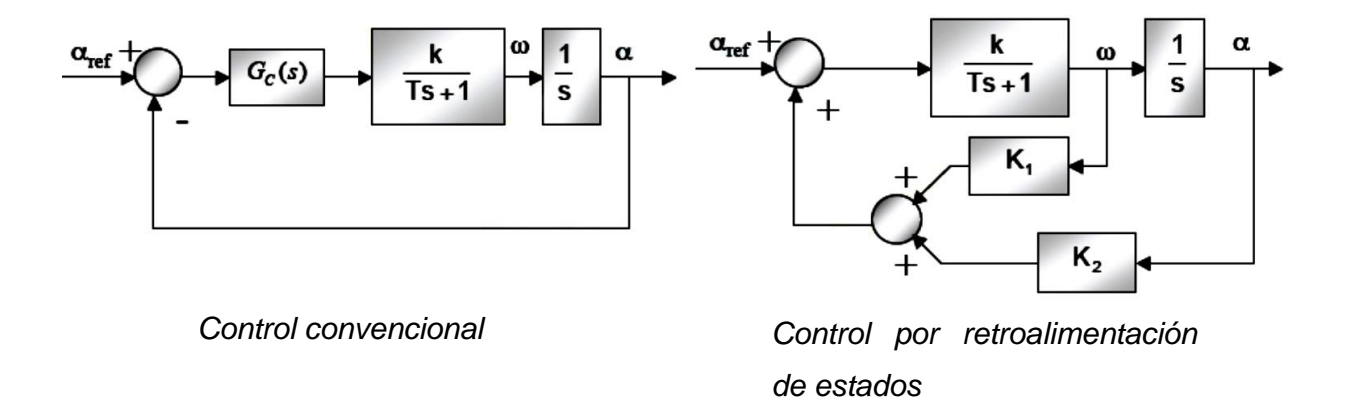

*Figura 3.1 Control convencional contra control por retroalimentación de estados.*

Asimismo, la teoría del control moderna es esencialmente un enfoque en el dominio del tiempo, en tanto que la teoría de control convencional es un enfoque complejo en el dominio de la frecuencia. Antes de continuar, debemos definir estado, variables de estado, vector de estado y espacio de estados.

**Estado.** El estado de un sistema dinámico es el conjunto más pequeño de variables

(Denominadas variables de estado) de modo que el conocimiento de estas variables en  $t = t_0$ , junto con el conocimiento de la entrada para *t* >= *t*0, determina por completo el comportamiento del sistema para cualquier tiempo *t* >= *t*0.

Observe que el concepto de estado de ningún modo está limitado a los sistemas físicos. Se puede aplicar a sistemas biológicos, económicos, sociales y otros.

**Variables de estado.** Las variables de estado de un sistema dinámico son las que forman el conjunto más pequeño de variables que determinan el estado del sistema dinámico.

Si se necesitan al menos *n* variables  $X_1, X_2, \ldots, X_n$  para describir por completo el comportamiento de un sistema dinámico (por lo cual una vez que se proporciona la entrada para

*t* >= *t*0, y se especifica el estado inicial en *t* = *t*0, el estado futuro del sistema se determina por completo), tales *n* variables son un conjunto de variables de estado.

Observe que las variables de estado no necesitan ser cantidades medibles u observables físicamente. Las variables que no representan cantidades físicas y aquellas que no son medibles ni observables pueden seleccionarse como variables de estado. Tal libertad al elegir las variables de estado es una ventaja de los métodos de espacio de estados. Sin embargo, en la práctica es conveniente elegir cantidades que se midan con facilidad para las variables de estado, si es posible, debido a que las leyes del control óptimo requerirán la realimentación de todas las variables de estado con una ponderación conveniente.

**Vector de estado.** Si se necesitan *n* variables de estado para describir por completo el comportamiento de un sistema determinado, estas *n* variables de estado se consideran los *n* componentes de un vector *x*. Tal vector se denomina *vector de estado*. Por tanto un vector de estado es aquel que determina de manera única el estado del sistema *x*(*t*) para cualquier tiempo  $t \geq t_0$ , una vez que se obtiene el estado en  $t = t_0$  y se especifica la entrada  $u(t)$  para  $t \geq t_0$ .

**Espacio de estados.** El espacio de n dimensiones cuyos ejes de coordenadas están formados por el eje X*1*, el eje *X2*, . . . , el eje *Xn*, se denomina *espacio de estados*. Cualquier estado puede representarse mediante un punto en el espacio de estados.

#### <span id="page-27-0"></span>3.1.3Control por retroalimentación de estados

En el análisis en el espacio de estados, nos concentramos en tres tipos de variables involucrados en el modelado de sistemas dinámicos: variables de entrada, variables de salida y variables de estado.

El sistema dinámico debe incorporar elementos que memoricen los valores de la entrada para  $t \geq t_1$ . Dado que los integradores de un sistema de control en tiempo continuo funcionan como dispositivos de memoria, las salidas de tales integradores se consideran las variables que definen el estado interno del sistema dinámico. Por tanto, las salidas de los integradores funcionan como variables de estado. La cantidad de variables de estado necesarias para definir completamente la dinámica del sistema es igual a la cantidad de integradores que contiene el sistema.

Suponga que un sistema de entradas y salidas múltiples contiene *n* integradores. También suponga que existen *r* entradas  $u_1, u_2(t), ..., u_r(t)$  y *m* salidas  $y_1(t), y_2(t), ..., y_m(t)$ . Definan salidas de los integradores como variables de estado:  $x_1(t)$ ,  $x_2(t)$ , ...,  $x_n(t)$ . A continuación el sistema se describe mediante:

$$
\dot{x}_1(t) = f_1(x_1, x_2, \dots, x_n; u_1, u_2, \dots, u_r; t)
$$

$$
\dot{x}_2(t) = f_2(x_1, x_2, \dots, x_n; u_1, u_2, \dots, u_r; t)
$$

$$
\dot{x}_n(t) = f_n(x_1, x_2, \dots, x_n; u_1, u_2, \dots, u_r; t)
$$

*Ecuación 3.1*

Las salidas  $y_1(t)$ ,  $y_2(t)$ , ...,  $y_m(t)$  del sistema se obtienen mediante:

$$
y_1(t) = g_1(x_1, x_2, \dots, x_n; u_1, u_2, \dots, u_r; t)
$$
  

$$
y_2(t) = g_2(x_1, x_2, \dots, x_n; u_1, u_2, \dots, u_r; t)
$$
  

$$
y_m(t) = g_m(x_1, x_2, \dots, x_n; u_1, u_2, \dots, u_r; t)
$$

*Ecuación 3.2*

Si definimos:

$$
x(t) = \begin{vmatrix} x_1(t) \\ x_2(t) \\ x_n(t) \end{vmatrix}, \qquad f(x, u, t) = \begin{vmatrix} f_1(x_1, x_2, ..., x_n; u_1, u_2, ..., u_r; t) \\ f_2(x_1, x_2, ..., x_n; u_1, u_2, ..., u_r; t) \\ \vdots \\ f_n(x_1, x_2, ..., x_n; u_1, u_2, ..., u_r; t) \end{vmatrix}
$$

$$
y(t) = \begin{vmatrix} y_1(t) \\ y_2(t) \\ y_n(t) \end{vmatrix}, \qquad g(x, u, t) = \begin{vmatrix} g_1(x_1, x_2, ..., x_n; u_1, u_2, ..., u_r; t) \\ g_2(x_1, x_2, ..., x_n; u_1, u_2, ..., u_r; t) \\ \vdots \\ g_n(x_1, x_2, ..., x_n; u_1, u_2, ..., u_r; t) \end{vmatrix} \qquad u(t) = \begin{vmatrix} u_1(t) \\ u_2(t) \\ u_n(t) \end{vmatrix}
$$

Las ecuaciones  $(3.1)$  y  $(3.2)$  se convierten en:

$$
\dot{x}(t) = f(x, u, t)
$$

*Ecuación 3.3*

$$
y(t) = g(x, u, t)
$$

*Ecuación 3.4*

En donde la ecuación (3.3) es la ecuación de estado y la ecuación (3.4) es la ecuación de la salida. Si las funciones vectoriales *f* y/o *g* involucran explícitamente el tiempo *t*, el sistema se denomina sistema variante con el tiempo.

Si se linealizan la ecuaciones (3.3) y (3.4) alrededor del estado de operación, tenemos las siguientes ecuaciones de estado y de salida linealizadas:

$$
\dot{x}(t) = A(t)x(t) + B(t)u(t)
$$

*Ecuación 3.5*

$$
y(t) = C(t)x(t) + D(t)u(t)
$$

*Ecuación 3.6*

En donde *A*(*t*) se denomina matriz de estado, *B*(*t*) matriz de entrada, *C*(*t*) matriz de salida y *D*(*t*) matriz de transmisión directa. Un diagrama de bloques que representa las ecuaciones (3.5) y (3.6) aparece en la figura 3.2.

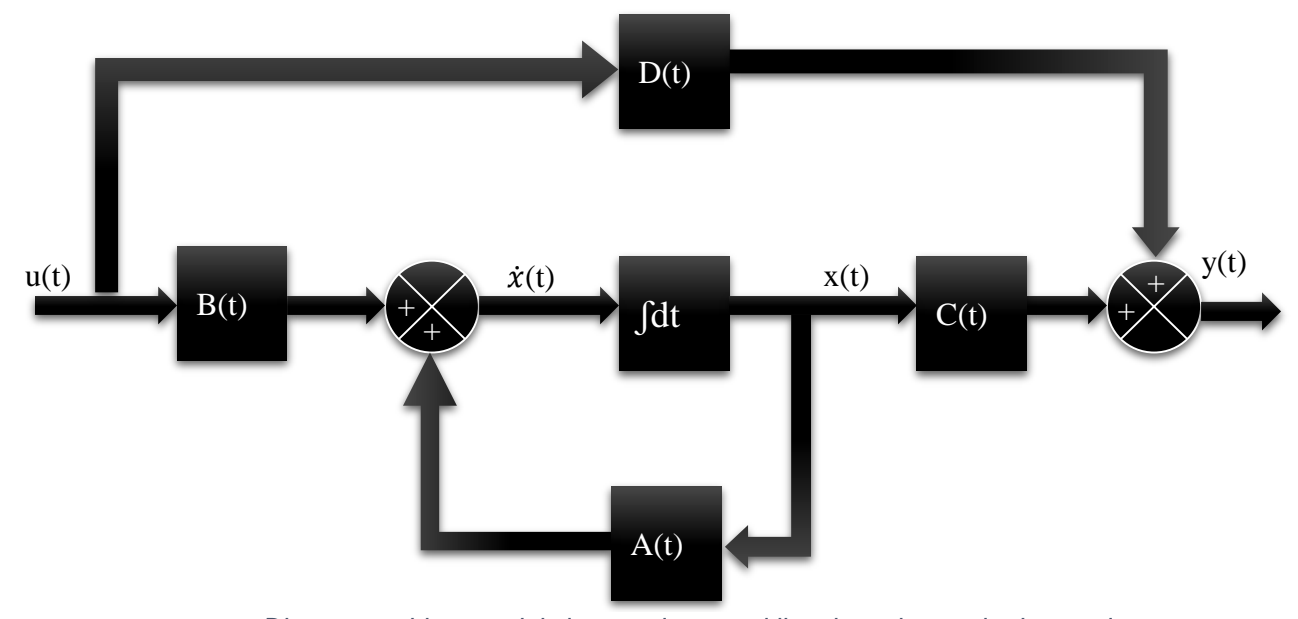

*Figura 3.2 Diagrama a bloques del sistema de control lineal en el espacio de estados.*

Si la funciones vectoriales *f* y/o *g* no involucran el tiempo *t* explícitamente, el sistema se denomina sistema invariante con el tiempo. En este caso, las ecuaciones (3.5) y (3.6) se simplifican a:

$$
\dot{x}(t) = Ax(t) + Bu(t)
$$

*Ecuación 3.7*

$$
y(t) = Cx(t) + Du(t)
$$

*Ecuación 3.8*

La ecuación (3.7) es la ecuación de estado del sistema lineal e invariante con el tiempo. La ecuación (3.8) es la ecuación de salida para el mismo sistema.

# Capítulo 4 Estructura de control

#### <span id="page-32-0"></span>**4 Estructura de control**

#### <span id="page-32-1"></span>**4.1 Medición de la temperatura**

La tarjeta de adquisición de datos NI USB-6009 solo puede medir voltaje, no resistencia. Por tal motivo se construyó un circuito divisor de voltaje para medir la resistencia. El esquema de un divisor de voltaje se muestra en la figura 4.1

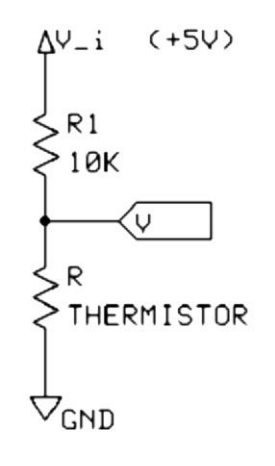

*Figura 4.1 Divisor de Voltaje*

**V\_i** es un voltaje de suministro fijo, que es de + 5V.

**R1** es una resistencia de 10K ohm.

**R** es el termistor cuya resistencia varía con la temperatura.

**V** es la tensión de salida que será muestreada por la tarjeta de adquisición de datos.

La ecuación para **V** es

$$
V = V_i \frac{R}{R_1 + R}
$$

*Ecuación 4.1*

Rescribiendo la ecuación 4.1 para encontrar R, queda como se muestra en la ecuación 4.2

$$
R = \frac{R_1 V}{(V_i - V)}
$$

*Ecuación 4.2*

Al insertar la ecuación 4.2 en la ecuación 2.2 se obtiene la ecuación de la temperatura en función de la tensión medida por la tarjeta de adquisición de datos

$$
T=\left[\frac{1}{T_R}+\frac{1}{B}\ln\left(\frac{R_1V}{R_R(V_i-V)}\right)\right]^{-1}
$$

*Ecuación 4.3*

Los valores de las constantes en esta ecuación se muestran en la tabla 4.1

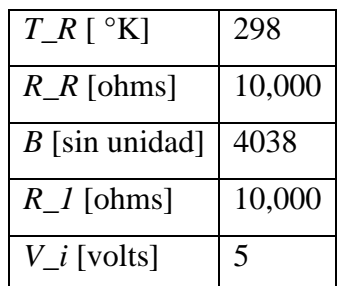

*Tabla 4.1 Valores de las constantes*

<span id="page-33-0"></span>La ecuación 4.3 da la temperatura en grados Kelvin. Para mayor comodidad, la salida debe ser en grados Fahrenheit o grados Celsius. Para ello se usan las ecuaciones

 $\lceil$  °F] =  $\lceil$  °K] \* 1.8 – 460

*Ecuación 4.4*

$$
[^{\circ}C] = [^{\circ}K] - 273
$$

*Ecuación 4.5*

#### <span id="page-34-0"></span>**4.2 Estructura de control de la temperatura**

Reescribiendo las ecuación de la planta en forma de espacio de estado para el problema de control  $(\theta i = \theta a = \theta b = \theta d = \theta e = \theta f);$ 

$$
\theta i = T = -\frac{Ca\theta a + Cb\theta b + Cd\theta d + Ce\theta e + Cf\theta f}{Ci}
$$

*Ecuación 4.6*

$$
\dot{\theta}i = \dot{T} = -\frac{Ca\dot{\theta}a + Cb\dot{\theta}b + Cd\dot{\theta}d + Ce\dot{\theta}e + Cf\dot{\theta}f}{Ci}
$$

*Ecuación 4.7*

El objetivo principal del control es que la salida del sistema T, siga asintóticamente un sistema de referencia  $Tref$ , el cual tiene como principal característica que sus derivadas son acotadas. De manera precisa, el generador de referencia es

$$
(\theta iref=\theta aref=\theta bref=\theta dref=\theta erf=\theta fref);
$$

$$
\theta \text{irref} = \text{Tref} = -\frac{\text{Ca\theta} \text{aref} + \text{Cb\theta} \text{bref} + \text{Cd\theta} \text{dref} + \text{Ce\theta} \text{eref} + \text{Cf\theta} \text{fref}}{\text{Ci}}
$$
\n
$$
\dot{\theta} \text{irref} = \text{Tref} = -\frac{\text{Ca\dot{\theta}} \text{aref} + \text{Cb\dot{\theta}} \text{bref} + \text{Cd\dot{\theta}} \text{dref} + \text{Ce\dot{\theta}} \text{eref} + \text{Cf\dot{\theta}} \text{fref}}{\text{Ci}}
$$

*Ecuación 4.9*

Donde,  $\theta$ iref,  $\theta$ aref,  $\theta$ bref,  $\theta$ dref, ref son establecidas por el diseñador.

#### <span id="page-35-0"></span>4.3 **Diseño de un control y el observador por línealización de retroalimentación de estados.**

En esta sección, se diseñara el control PID el cual impondrá el comportamiento para las dinámicas de la temperatura y del flujo de calor; esto se realizara imponiendo la señal de referencia (11), a través de la implementación de la entrada de control  $uT$  con respecto al tiempo (t);  $kp=10$ ,  $Ti=20$ , $Td=0.1$ ;

$$
uT(t) = k_p e_T(t) + \frac{k_p}{T_i} \int e_T(t) \cdot dt + k_p T_d \frac{de_T}{dt}
$$

*Ecuación 4.10*

$$
e_T = T - T_{ref}
$$

*Ecuación 4.11*

Y el observador para el flujo de calor es modelado:

$$
\hat{q}_k = -\frac{kA}{L} \left[ \dot{T}_{ref} - K_1 (T - T_{ref}) \right]
$$

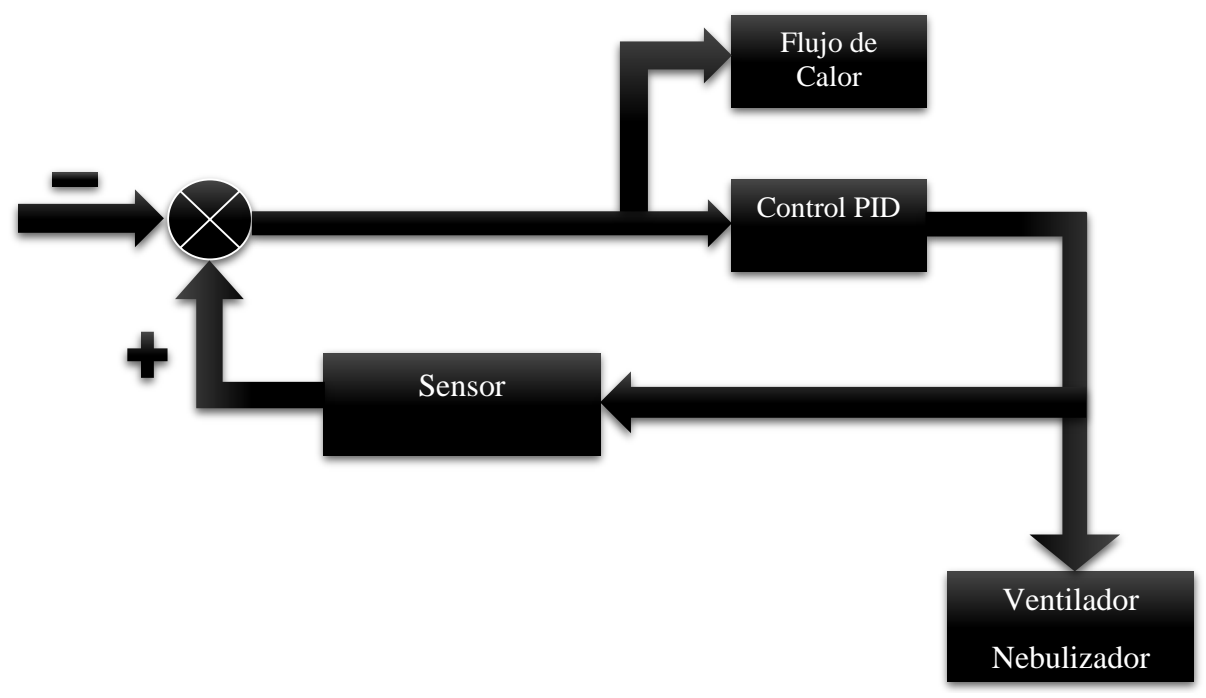

*Figura 4.2 Diagrama de bloques del control*
# Capítulo 5 Resultados

### 5 **Control para la temperatura de un invernadero con Matlab/Simulink/LabView <sup>y</sup> Ni usb-6009**

#### 5.1 **Introducción a Matlab/Simulink**

La teoría de control pretende resolver la regulación de sistemas reales, para ello es fundamental plantear modelos y diseñar controladores. Dichos modelos y controladores deben ser validados para comprobar su comportamiento antes de plantear una implementación real. Esta validación se realiza mediante simulaciones para diferentes condiciones, es por ello necesario tener claro que significa simular en este campo. Simular sistemas es resolver las ecuaciones que modelan sistemas y controladores durante un periodo de tiempo y para unas condiciones determinadas. Utilizar una buena herramienta de simulación es importante para obtener resultados de forma fácil y rápida. En este trabajo utilizamos el software *Matlab/Simulink* que es una herramienta que se utiliza por un gran número de investigadores para realizar tareas de simulación de modelos y controladores avanzados [15].

El programa Simulink presenta ventajas frente a otros programas matemáticos que podrían ser también utilizados para resolver las ecuaciones de los sistemas, tales como un entorno interactivo y un conjunto de librerías con bloques personalizables que permiten simular, implementar y probar una serie de sistemas variables con el tiempo. Además Simulink está integrado en Matlab y por ello es posible tener acceso a una amplia gama de herramientas que permiten desarrollar algoritmos, analizar y visualizar simulaciones [16].

Matlab es un programa de gran aceptación en ingeniería destinado realizar cálculos técnicos científicos y de propósito general. En él se integran operaciones de cálculo, visualización y programación, donde la interacción con el usuario emplea una notación matemática clásica [16].

Los usos y aplicaciones típicos de Matlab son:

- Matemáticas y cálculo.
- Desarrollo de algoritmos.
- $\triangleright$  Adquisición de datos.
- $\triangleright$  Modelado, simulación y desarrollo de prototipos.
- $\triangleright$  Análisis y procesado de datos.
- $\triangleright$  Gráficos científicos y de ingeniería.
- $\triangleright$  Desarrollo de aplicaciones.

El tipo básico de variable con el que trabaja Matlab es una matriz que no requiere ser dimensionada previamente en la declaración. Una de las características más interesantes consiste en que el álgebra vectorial y matricial se expresa con la misma sintaxis que las operaciones aritméticas escalares. Por ejemplo, en lenguaje C, para realizar la suma de dos variables enteras o reales b y c, escribiremos  $a + b = c$ , mientras que en Matlab, emplearemos la misma sentencia tanto si b y c son enteros, reales, vectores o matrices.

Simulink es una aplicación que permite construir y simular modelos de sistemas físicos y sistemas de control mediante diagramas de bloques. El comportamiento de dichos sistemas se define mediante funciones de transferencia, operaciones matemáticas, elementos de Matlab y señales predefinidas de todo tipo. Dispone de una serie de utilidades que facilitan la visualización, análisis y guardado de los resultados de simulación. Simulink se emplea profusamente en ingeniería de control.

Simulink es una herramienta de gran utilidad para la simulación de sistemas dinámicos. Principalmente, se trata de un entorno de trabajo gráfico, en el que se especifican las partes de un sistema y su interconexión en forma de diagrama de bloques. De nuevo, se trata de una herramienta amplísima que además se complementa con numerosos elementos opcionales. Además de las capacidades de simulación de las que está dotado Simulink, conviene destacar que contiene cómodas utilidades de visualización y almacenamiento de resultados de simulación [15][16].

#### **5.2 Introducción a LabView**

LabView es un lenguaje de programación de alto nivel, de tipo gráfico, inicialmente enfocado a la realización de aplicaciones para el control de instrumentación.

Los programas de LabView son llamados instrumentos virtuales o VIs ya que su apariencia y operación generalmente imitan a los instrumentos físicos, como osciloscopios y multímetros. LabView contiene una extensa variedad de herramientas para adquirir, analizar, visualizar y almacenar datos, así como herramientas para ayudarle a solucionar problemas en el código que escriba.

Cuando crea un nuevo VI, ve dos ventanas: la ventana del panel frontal y el diagrama de bloques.

#### **5.2.1 Panel frontal**

Cuando abre un VI nuevo o existente, aparece la ventana del panel frontal del VI. La ventana del panel frontal es la interfaz de usuario para el VI. La Figura 5.1 muestra un ejemplo de una ventana del panel frontal [19].

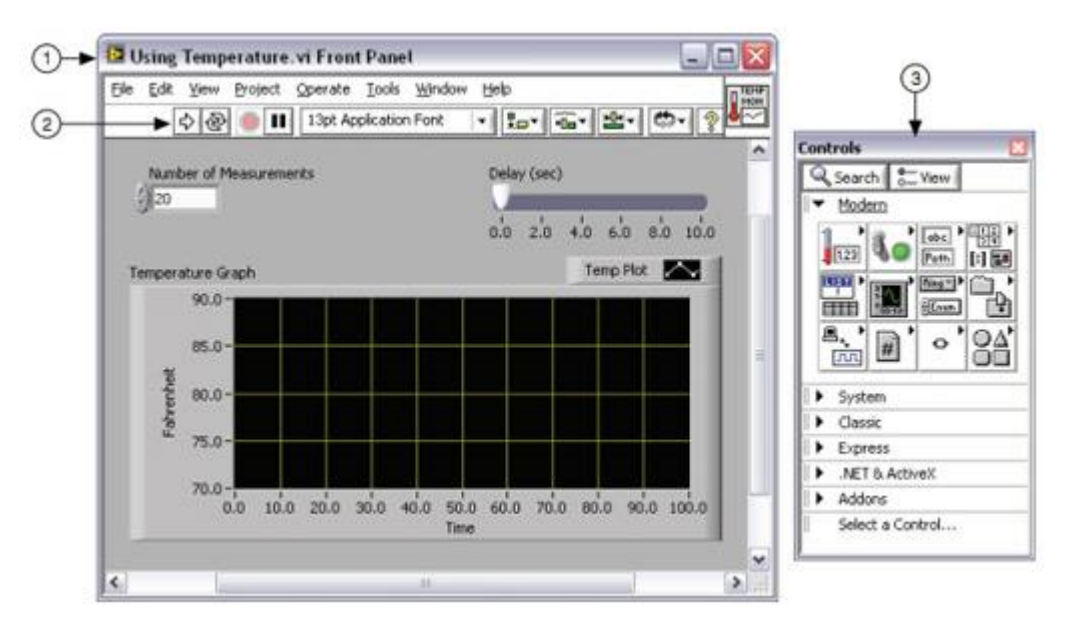

(1) Ventana de Panel Frontal | (2) Barra de Herramientas | (3) Paleta de Controles

*Figura 5.1 Ejemplo de un Panel Frontal*

## **5.2.2 Paleta de controles**

La paleta de Controles contiene los controles e indicadores que utiliza para crear el panel frontal. Puede tener acceso a la paleta de Controles de la ventana del panel frontal al seleccionar View»Controls Palette o al dar clic con botón derecho en cualquier espacio en blanco en la ventana del panel frontal. La paleta de Controles está dividida en varias categorías; puede exponer algunas o todas estas categorías para cumplir con sus necesidades. La figura 5.2 muestra la paleta de Controles con

todas las categorías expuestas y la categoría moderna expandida [19].

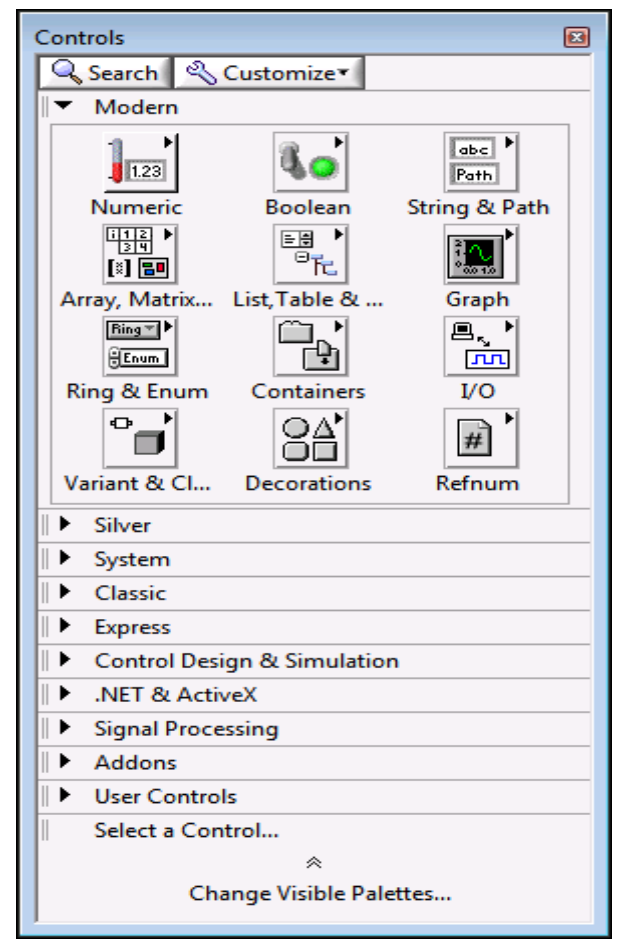

*Figura 5.2 Paleta de Controles*

#### **5.2.3 Diagrama de bloques**

Los objetos del diagrama de bloques incluyen terminales, subVIs, funciones, constantes, estructuras y cables, los cuales transfieren datos junto con otros objetos del diagrama de bloques, figura 5.3 [19].

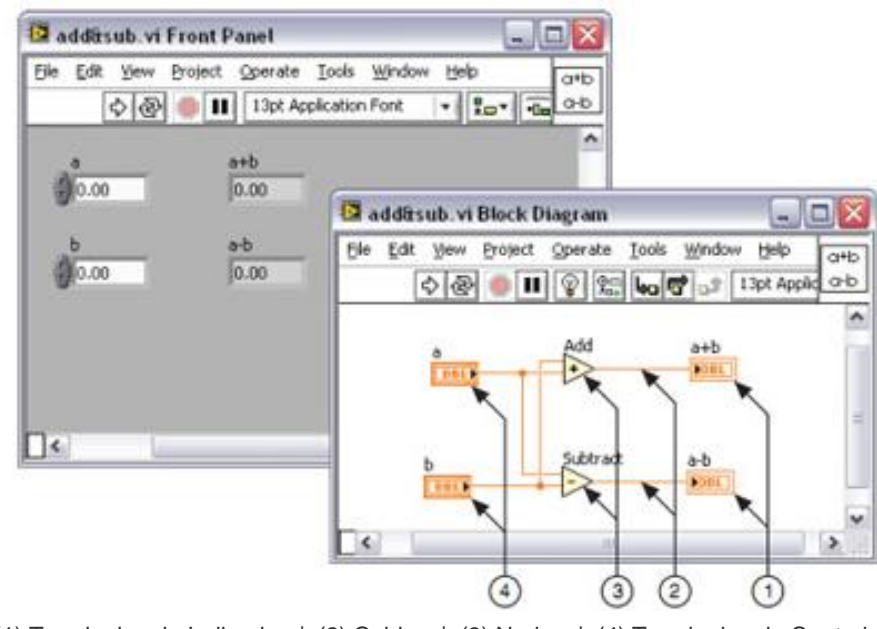

(1) Terminales de Indicador | (2) Cables | (3) Nodos | (4) Terminales de Control *Figura 5.3 Diagrama de Bloques y Panel Frontal Correspondiente*

Después de que crea la ventana del panel frontal, añade código usando representaciones gráficas de funciones para controlar los objetos del panel frontal. La ventana del diagrama de bloques contiene este código de fuente gráfica, figura 5.5 [19].

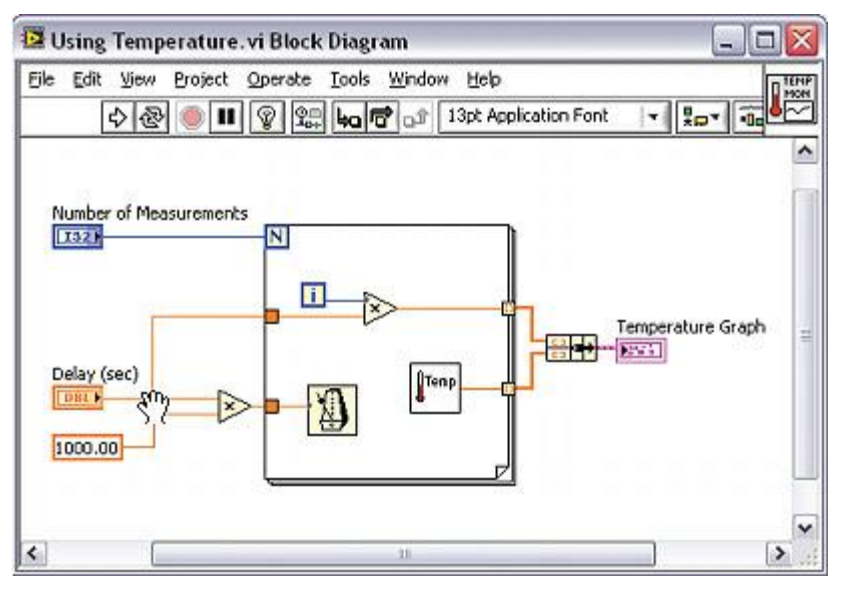

*Figura 5.5 Diagrama de bloques*

## **5.2.4 Paleta de funciones**

La paleta de Funciones contiene los VIs, funciones y constantes que usted utiliza para crear el diagrama de bloques. Usted tiene acceso a la paleta de Funciones del diagrama de bloques al seleccionar View»Functions Palette. La paleta de Funciones está dividida en varias categorías; usted puede mostrar y esconder categorías para cumplir con sus necesidades. La figura 5.4 muestra la paleta de Funciones con todas las categorías expuestas y la categoría de Programación expandida [19].

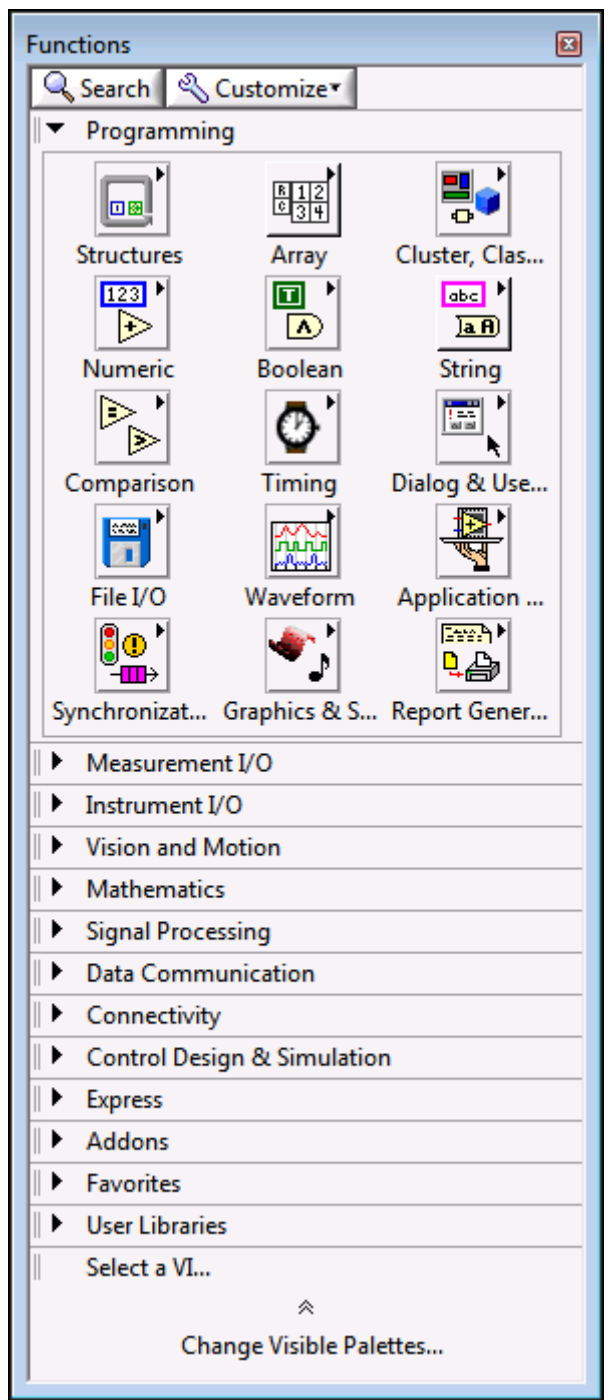

*Figura 5.4 Paleta de funciones*

## **5.3 Simulación en Matlab Simulink**

El sistema de control para el invernadero modelado en Simulink se observa en las siguientes figuras, debido al gran tamaño del modelo

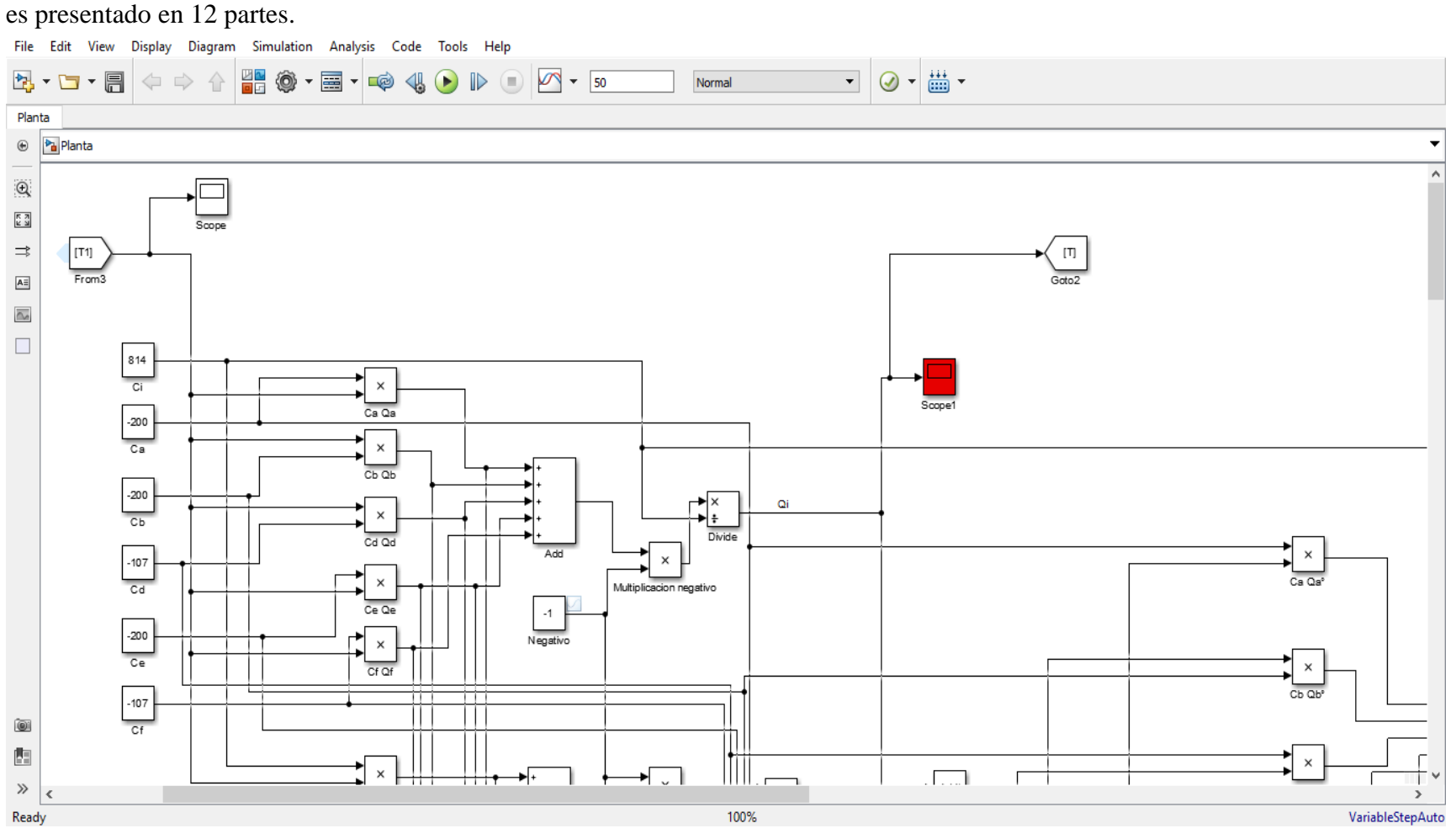

*Figura 5.6 Modelo en Simulink parte 1*

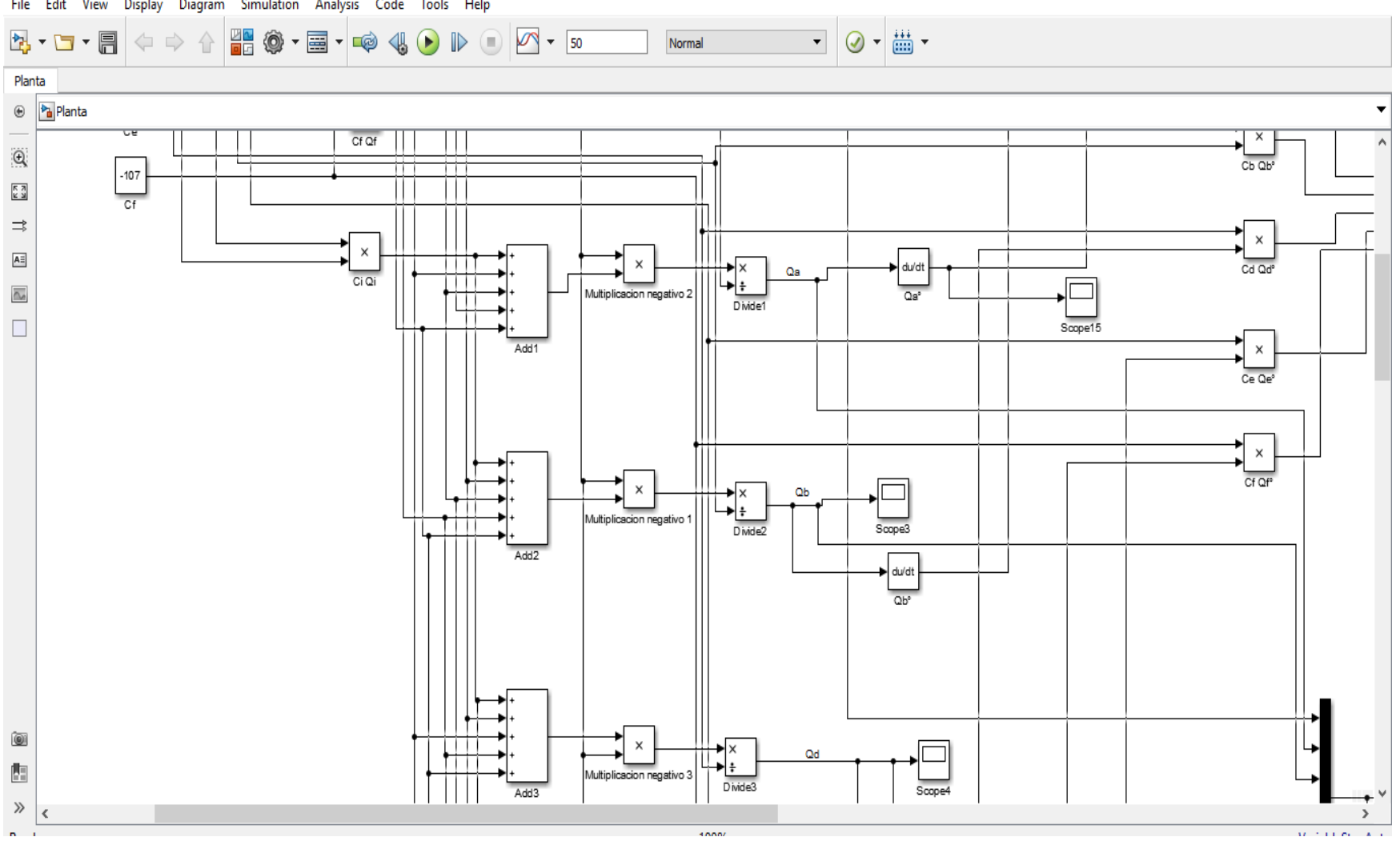

File Edit View Display Diagram Simulation Analysis Code Tools Help

*Figura 5.7 Modelo en Simulink parte 2*

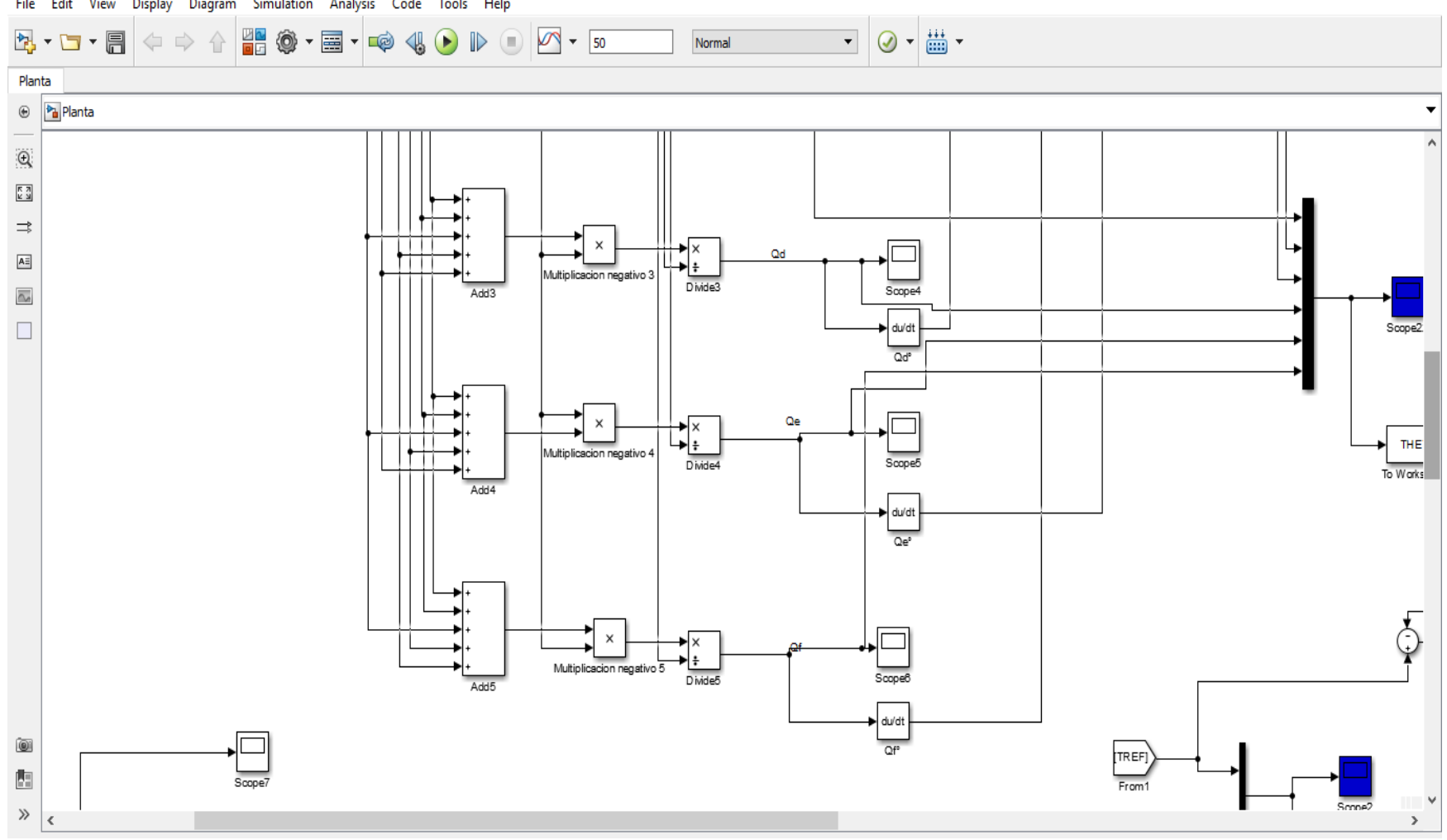

File Edit View Display Diagram Simulation Analysis Code Tools Help

*Figura 5.8 Modelo en Simulink parte 3*

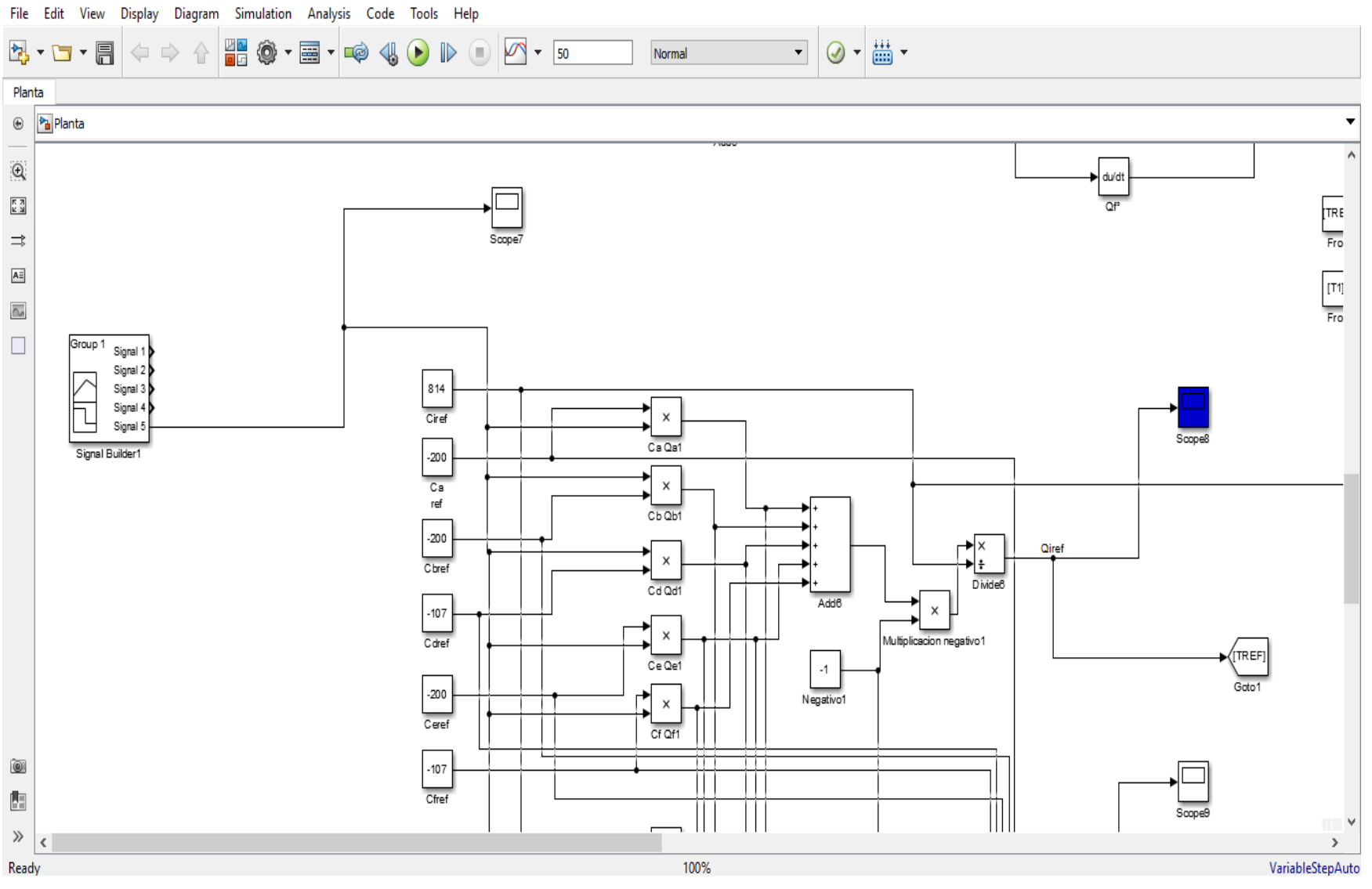

*Figura 5.9 Modelo en Simulink parte 4*

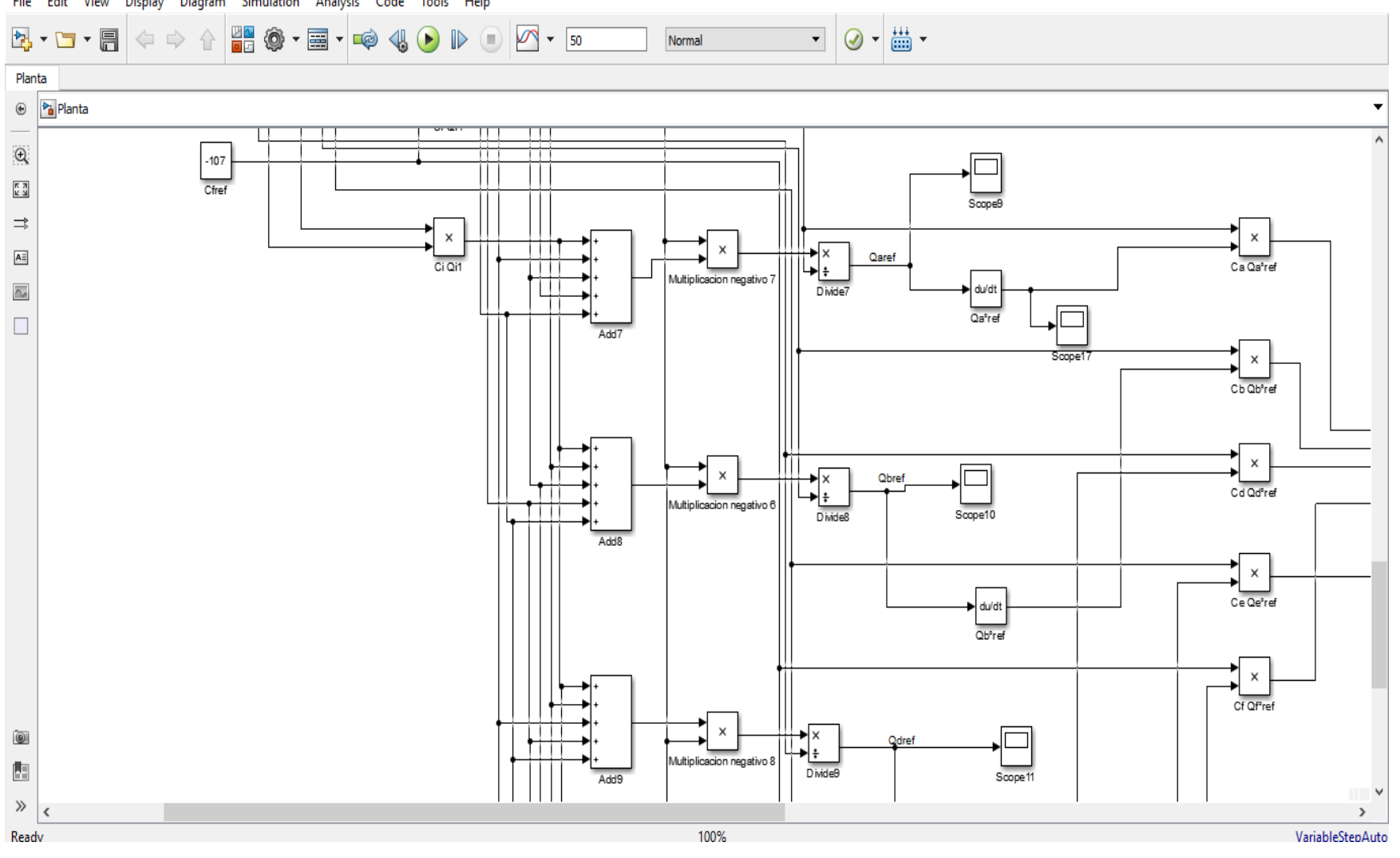

File Edit View Display Diagram Simulation Analysis Code Tools Help

Figura 5.10 Modelo en Simulink parte 5

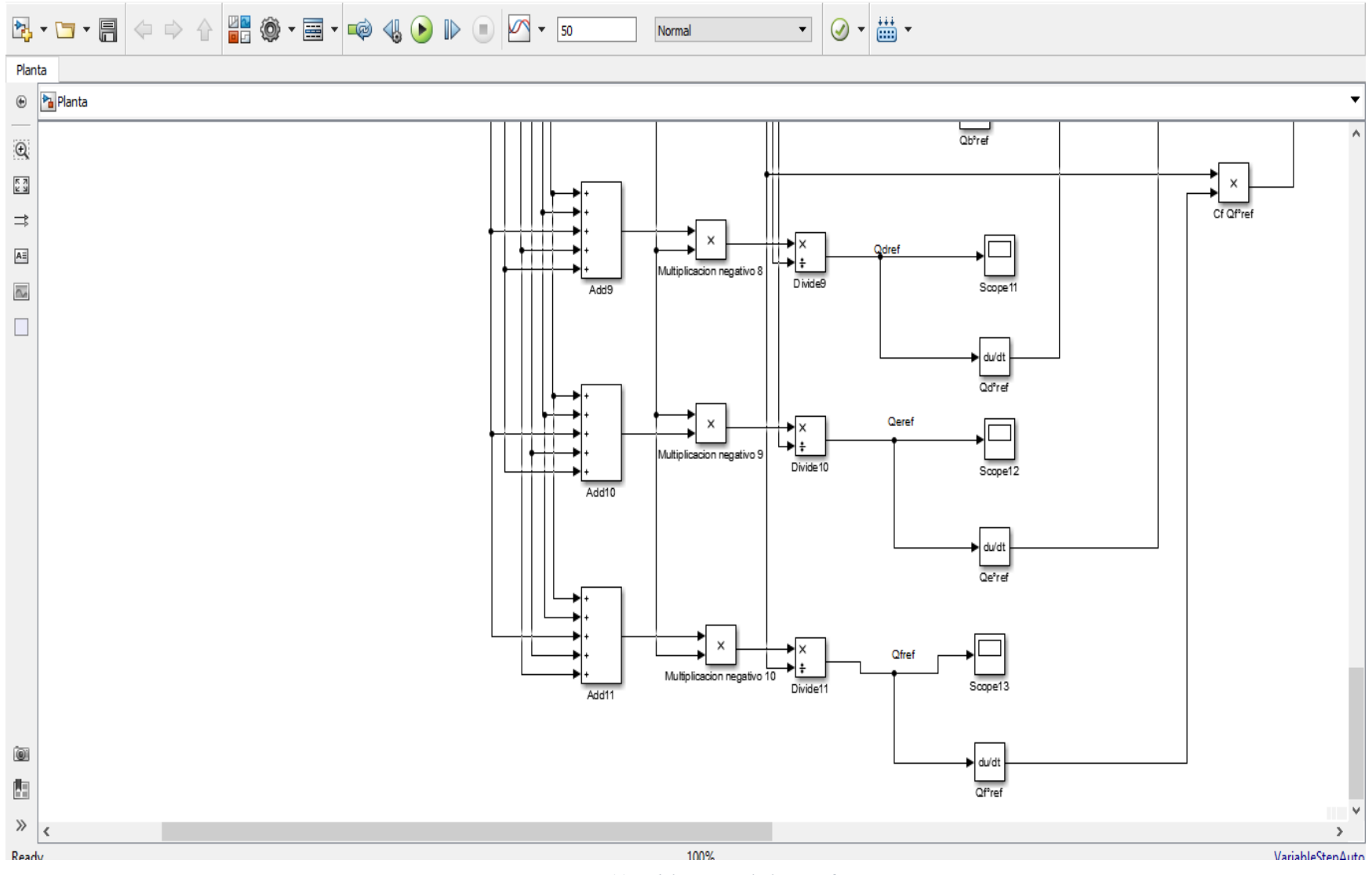

Figura 5.11Modelo en Simulink parte 6

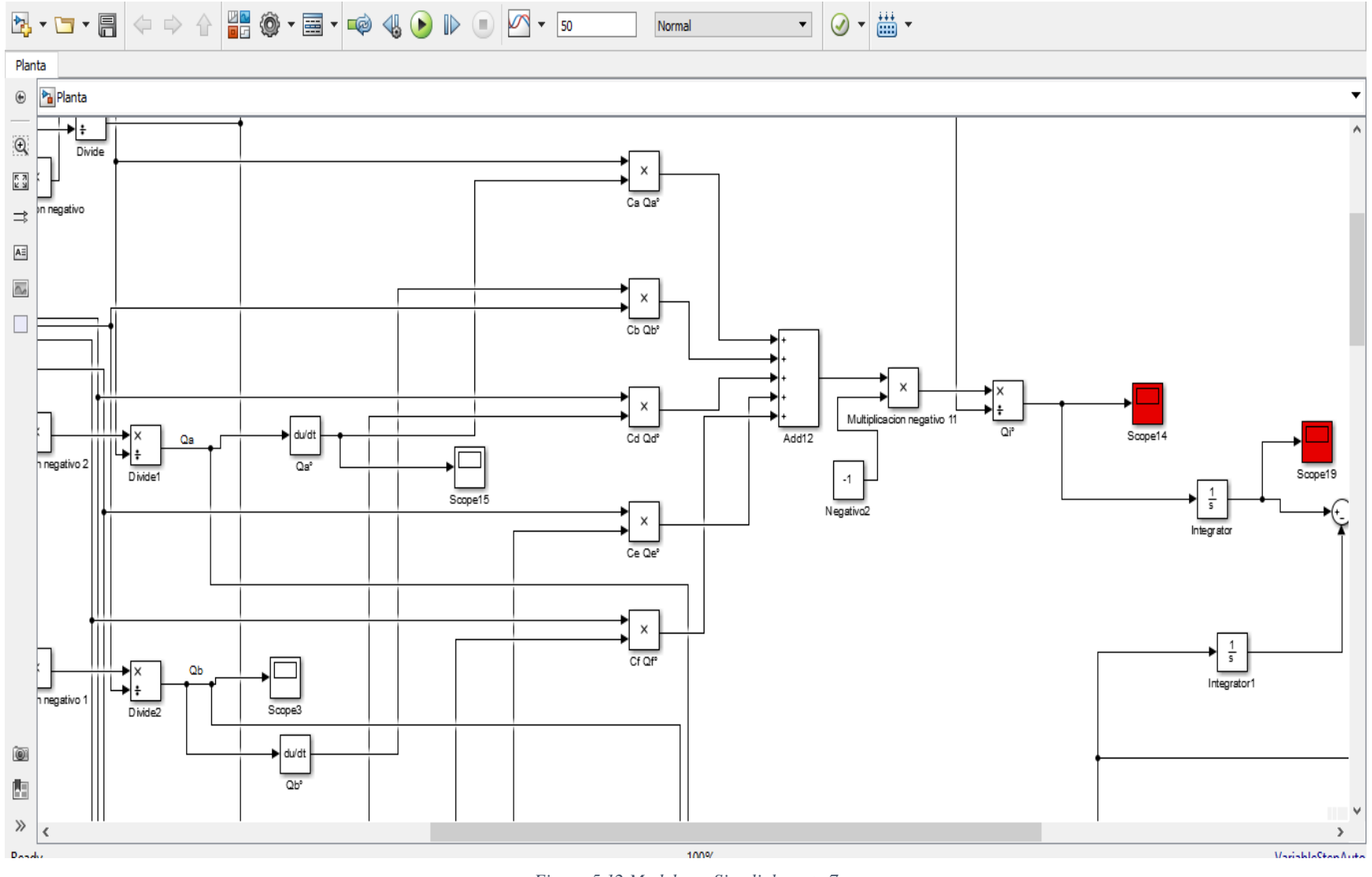

Figura 5.12 Modelo en Simulink parte 7

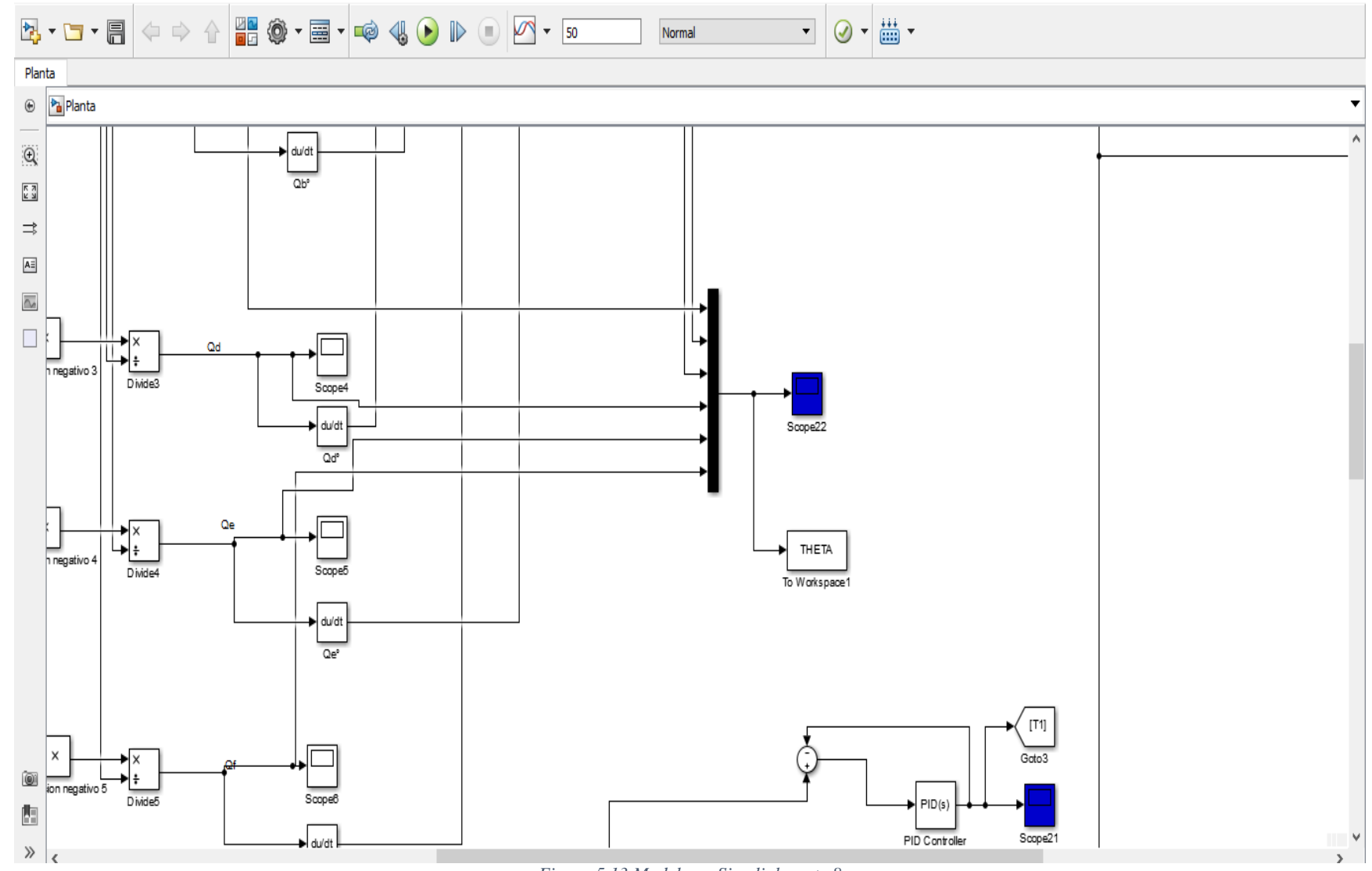

Figura 5.13 Modelo en Simulink parte 8

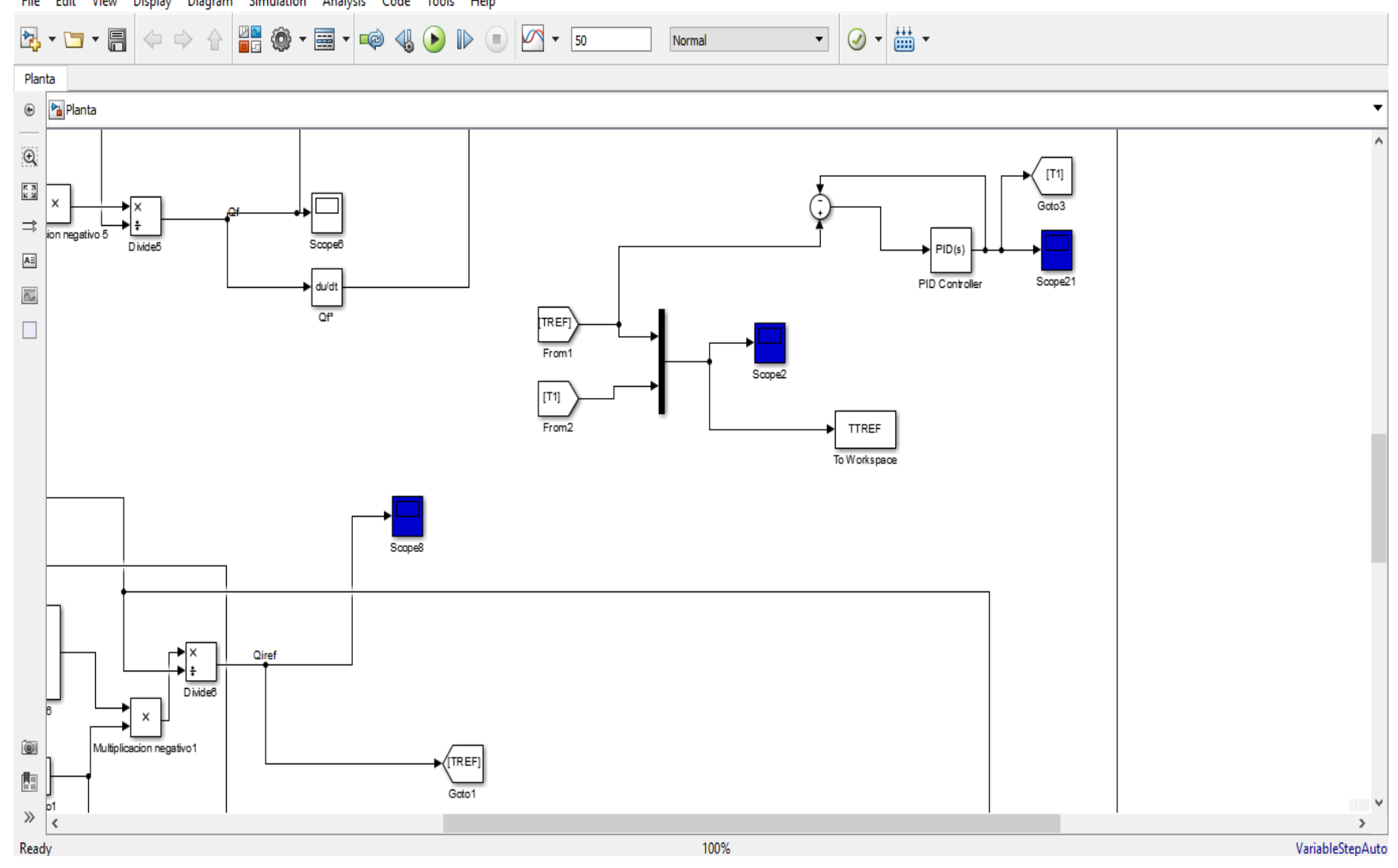

File Edit View Display Diagram Simulation Analysis Code Tools Help

Figura 5.13 Modelo en Simulink parte 9

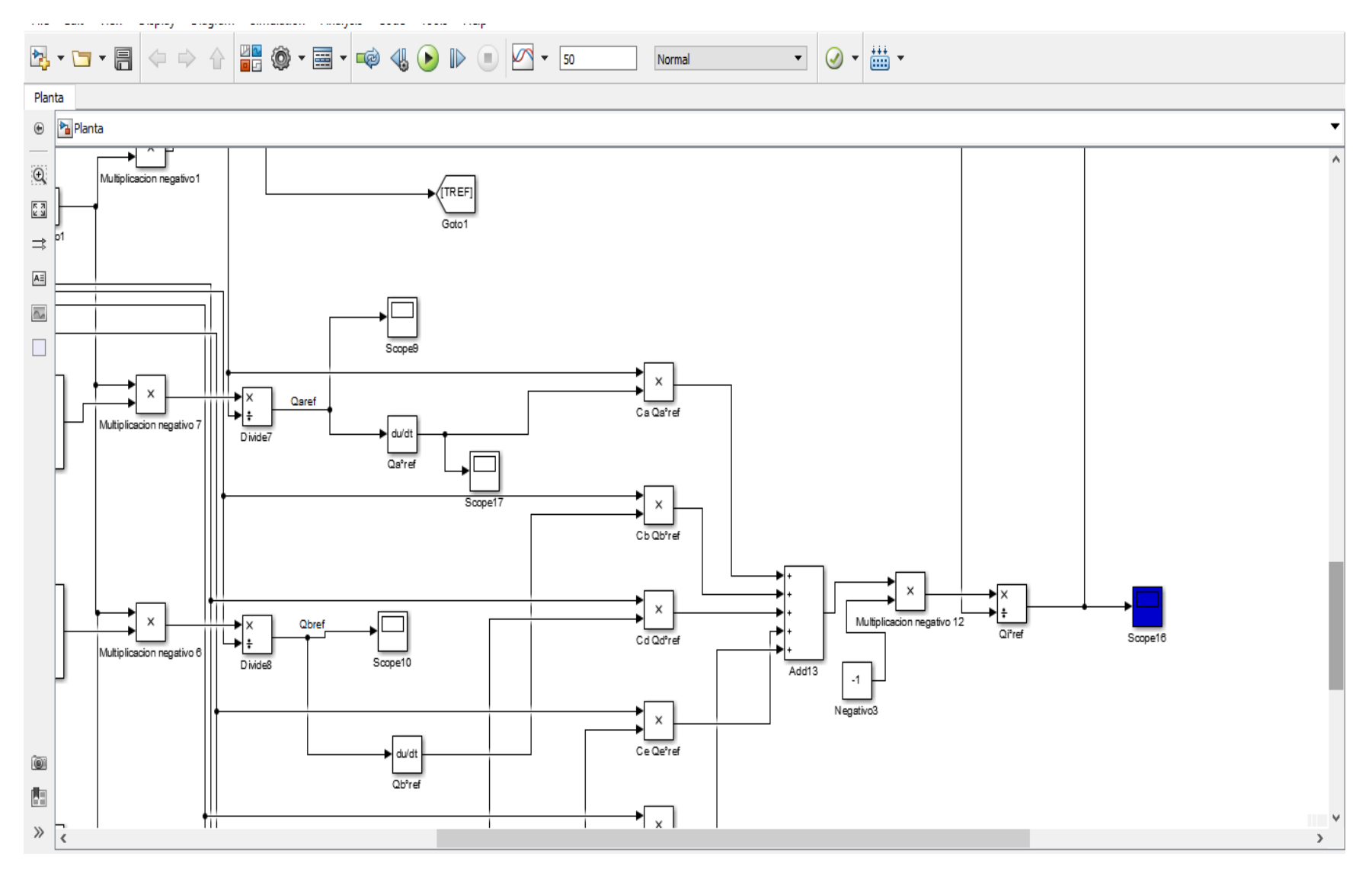

Figura 5.14 Modelo en Simulink parte 10

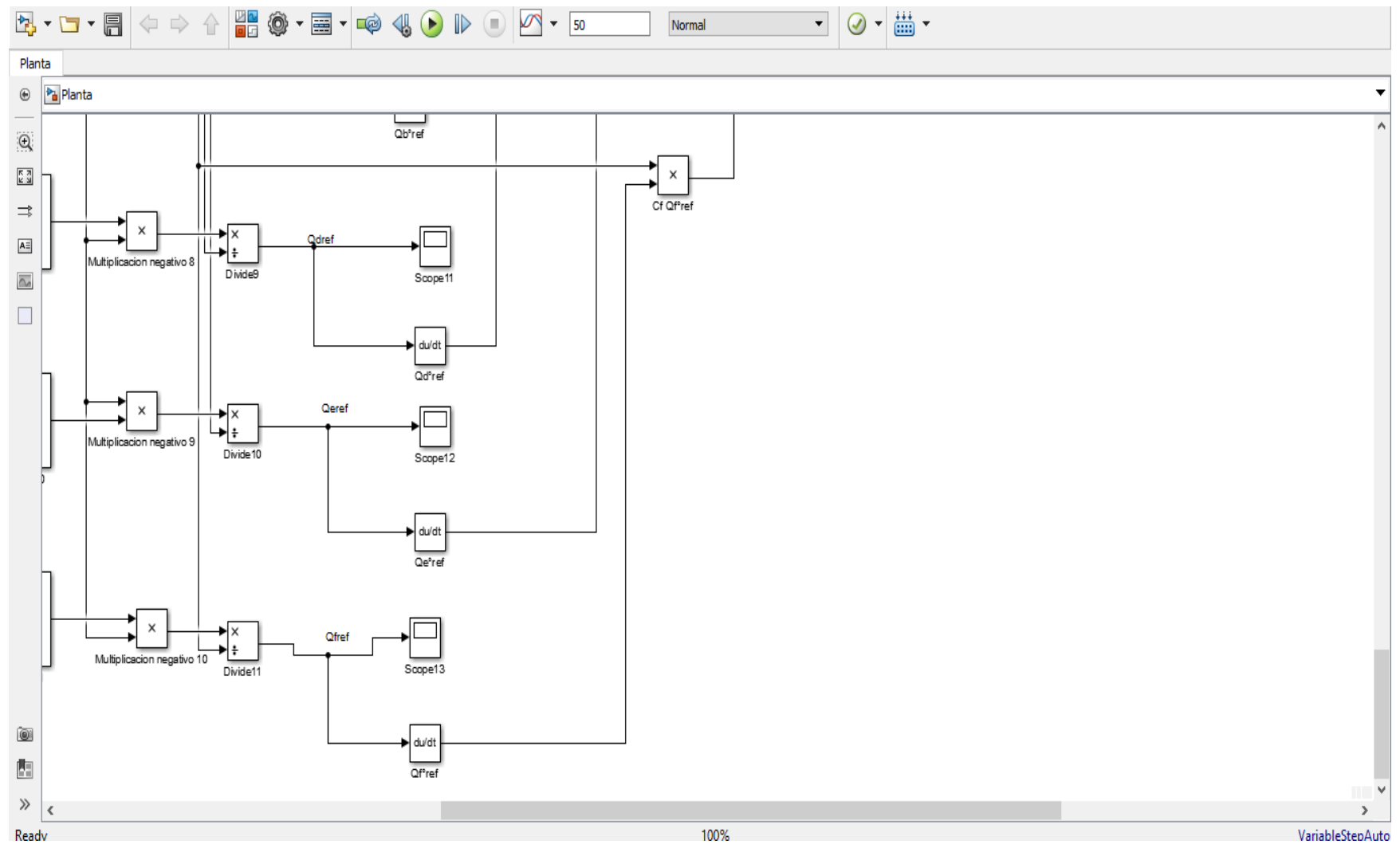

Figura 5.15 Modelo en Simulink parte 11

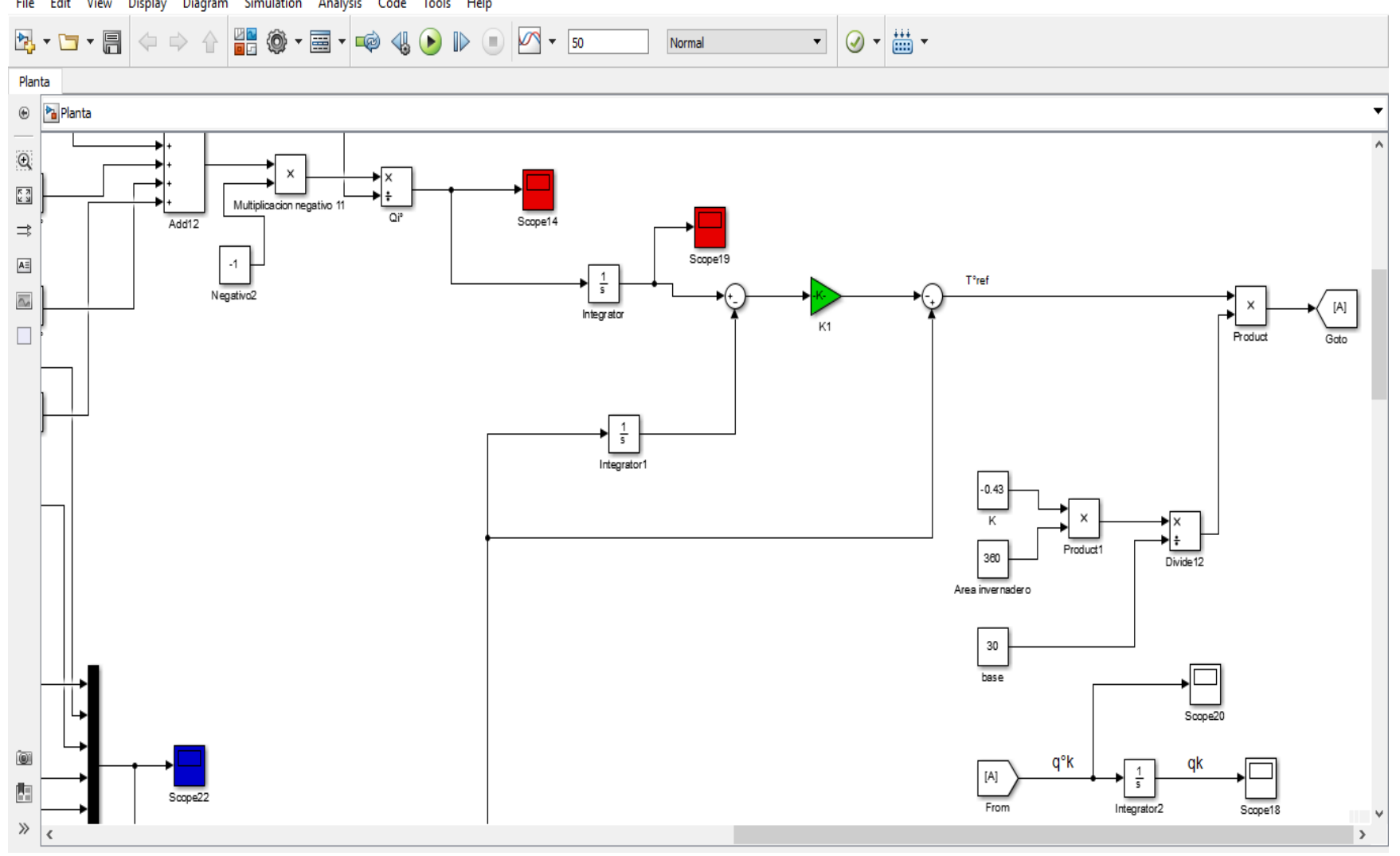

File Edit View Display Diagram Simulation Analysis Code Tools Help

Figura 5.16 Modelo en Simulink parte 12

A continuación se presentan los resultados obtenidos de la simulación en Matlab Simulink En la figura 3.17 se muestra el comportamiento de la temperatura controlada (T) con respecto a la temperatura de referencia (Tref).

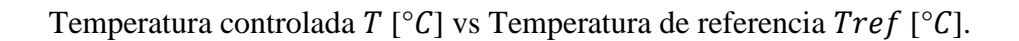

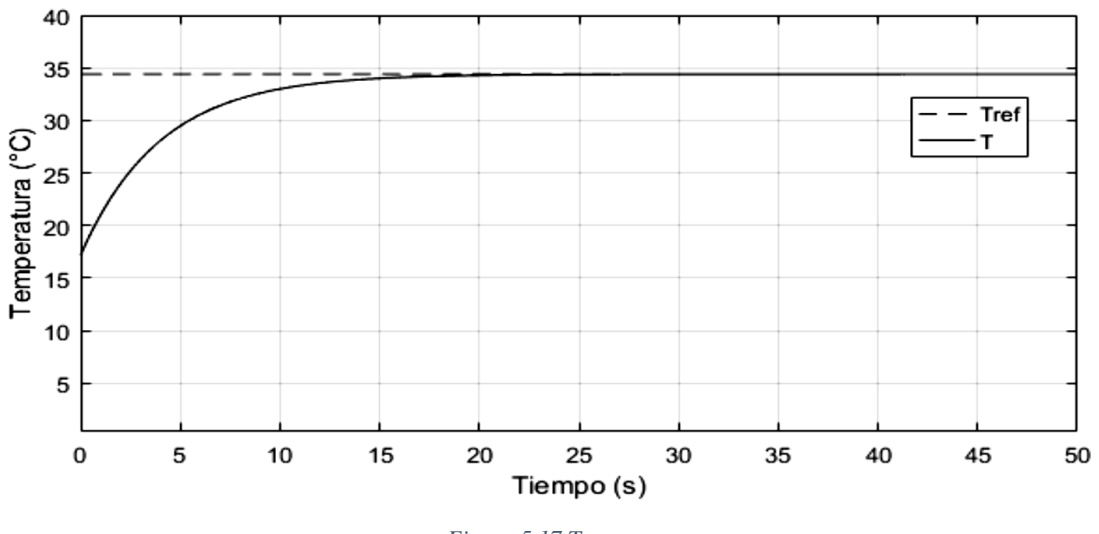

*Figura 5.17 Temperatura*

En la figura 3.18 se muestra el comportamiento del flujo de calor respecto al tiempo

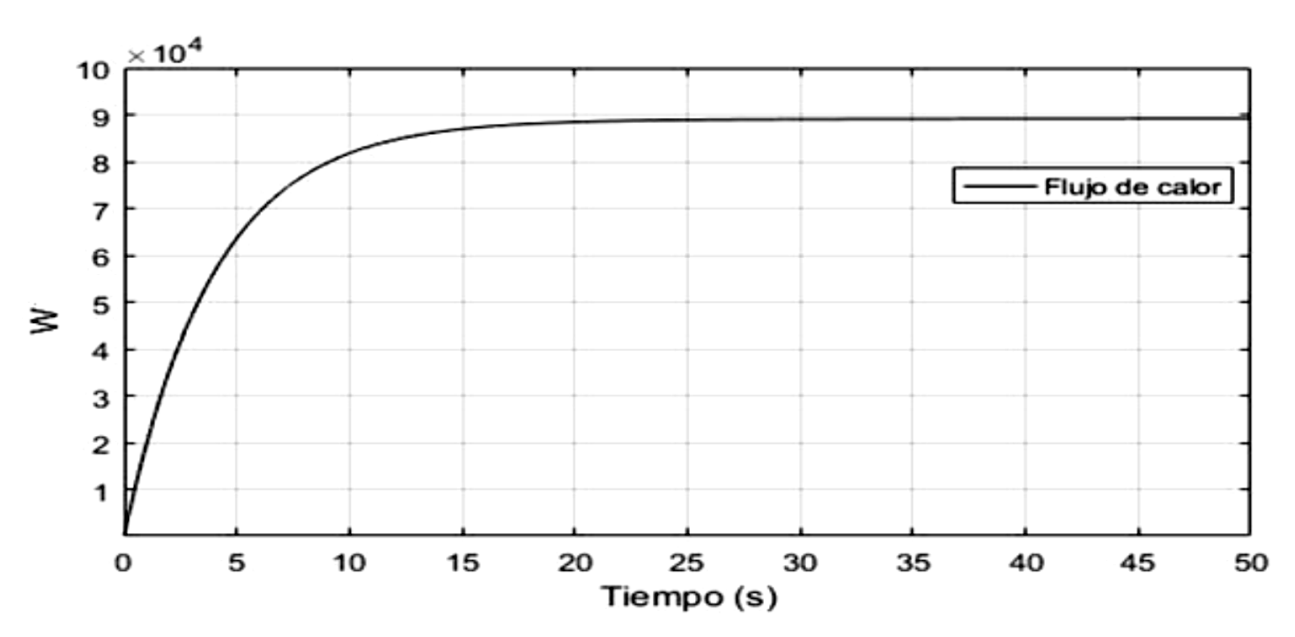

Flujo de calor  $q k$  [w] vs Tiempo [s].

*Figura 5.18 Flujo calor*

En la figura 3.17 se muestra el comportamiento de la temperatura en cada uno de los nodos con respecto al tiempo.

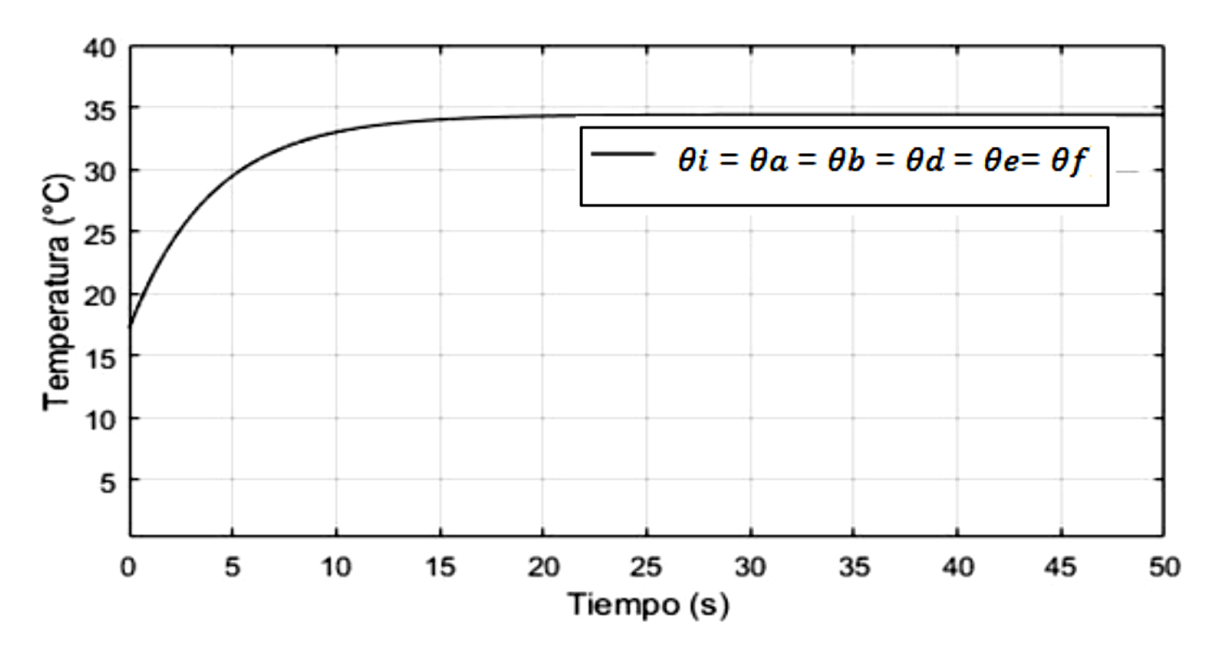

Temperatura en cada nodo  $\theta j$  [° C] vs Tiempo [s].

*Figura 5.18 Temperatura en nodos*

## **5.4 Simulación en LabView**

#### **5.4.1Configuración de Adquisición de datos**

Para la adquisición de datos se utilizó una NI USB-6009 junto con la instalación de su controlador NI-DAQmx, los pasos para configurarla en el diagrama de bloques son los siguientes.

Abrir la paleta de funciones. Opción Express> Entrada. Insertar el bloque Asistente DAQ en el diagrama. En el cuadro Crear nueva tarea (figura 5.6) se selecciona Adquirir señales> Entrada analógica> Voltaje

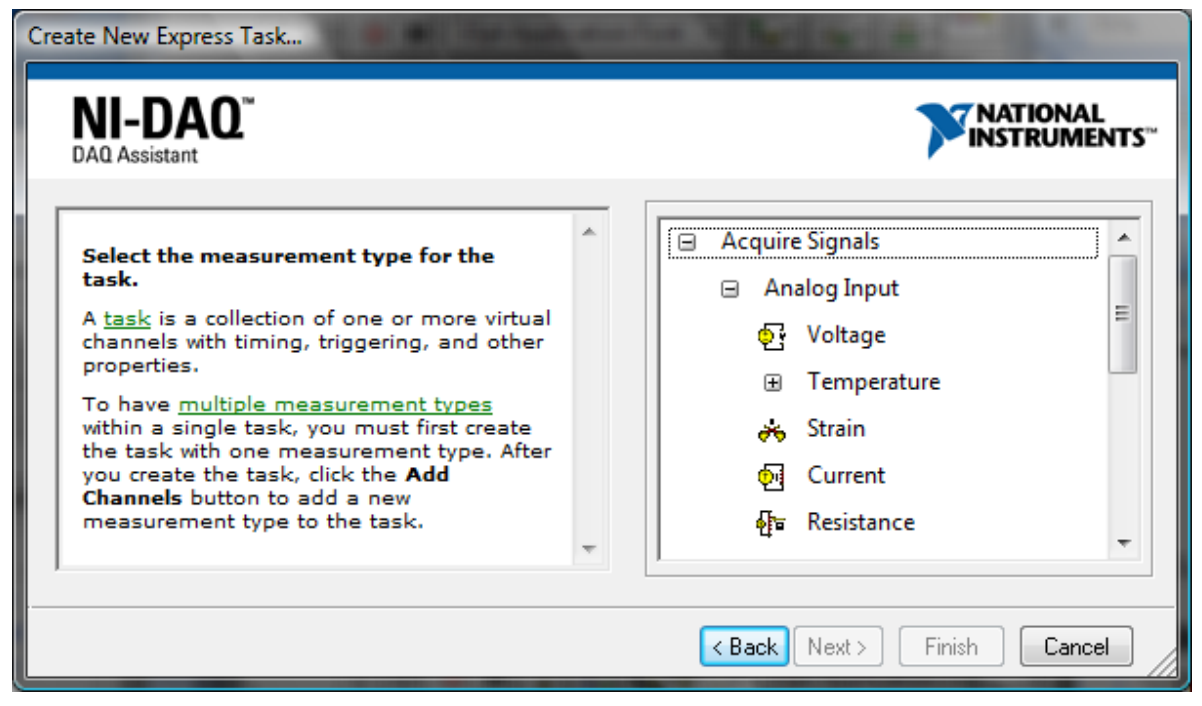

*Figura 5.19 Crear nueva tarea*

En la siguiente ventana, se seleccione ai0 como el canal desde el que se realizara la lectura del voltaje (figura 5.7).

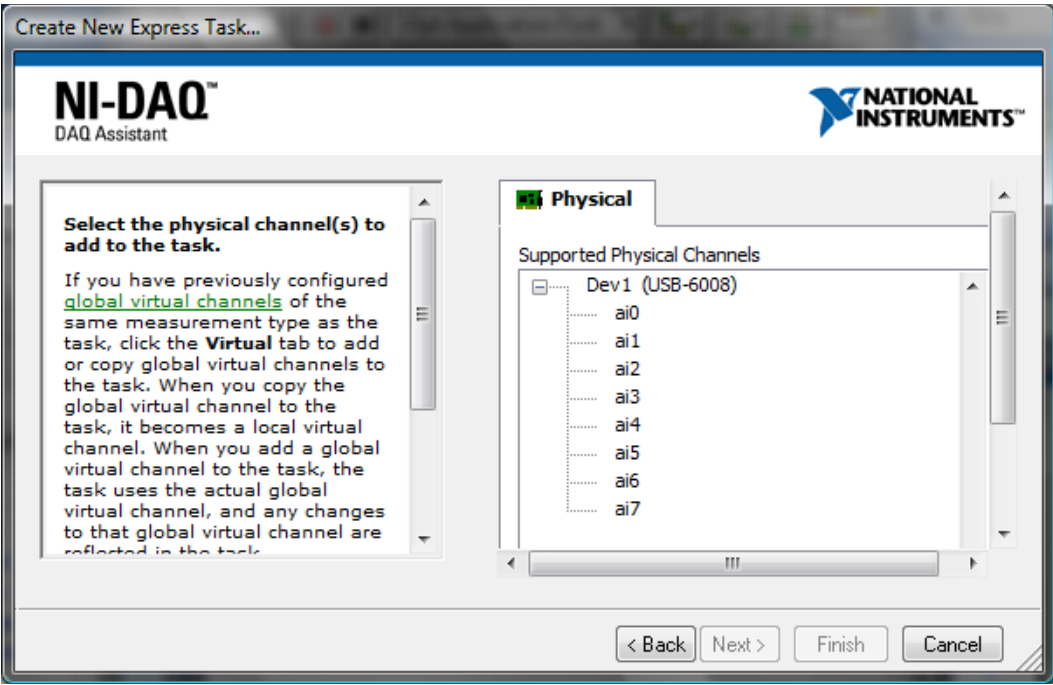

*Figura 5.20 Selección de canal*

En el cuadro de diálogo Asistente DAQ (figura 5.8)

En la pestaña Configuración, se ingresaron estas configuraciones:

- $\triangleright$  Configuración de terminal = RSE (para leer el voltaje con respecto al pin GND)
- $\triangleright$  Rango de entrada de señal: Max = 5, Min = 0
- $\triangleright$  Unidades escaladas = Voltios
- $\triangleright$  Modo de adquisición = N muestras
- $\triangleright$  Muestras para leer = 10
- $\triangleright$  Tasa (Hz) = 1k

Con esto queda terminado el proceso de inserción del Asistente de DAQ en el diagrama de bloques.

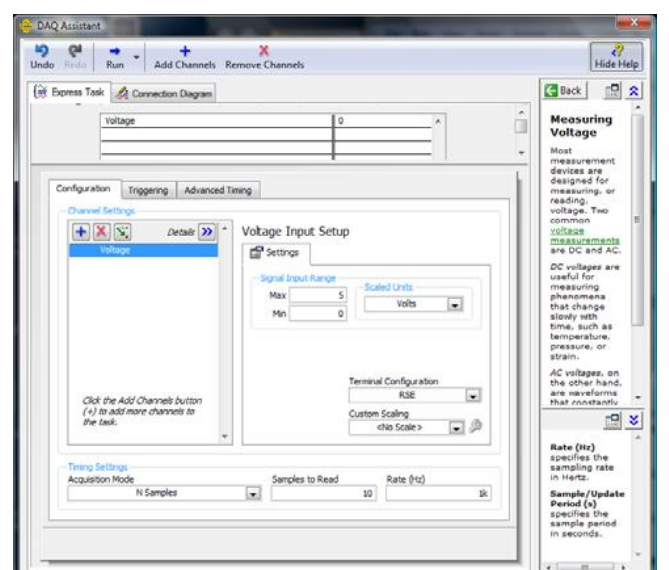

*Figura 5.21 Asistente DAQ*

## **5.4.2Conversión de voltaje a temperatura**

Después de programar un VI de LabView para muestrear el voltaje del divisor de voltaje, después se realizó la conversión entre los voltajes leídos por la tarjeta de adquisición de datos y la temperatura leída por el indicador, para lo cual se tuvo que insertar un bloque de fórmula en el diagrama (figura 5.9) donde se introdujo la ecuación 4.3 sustituyendo las constantes de la tabla, notando que R\_1 y R\_r se cancelan en la función ln, agregando la conversión de Kelvin a Fahrenheit y expresando en formato de texto plano, la ecuación para la

| <b>12</b> Configure Formula                       |                                                   |                |                  |         |     | $\mathbf{x}$ |
|---------------------------------------------------|---------------------------------------------------|----------------|------------------|---------|-----|--------------|
| $((1/298)+(1/4038)^*ln(V/(5-V)))**(-1)*1.8 - 460$ |                                                   |                |                  |         |     |              |
| Input<br>Label                                    | Home                                              |                | <b>Backspace</b> | Clear   |     | End          |
| V<br>X1                                           | e                                                 | $\star\star$   | log              | In      | mod | min          |
| X <sub>2</sub><br>X <sub>2</sub>                  | Pi                                                |                |                  |         |     |              |
| X3<br>X3                                          |                                                   | sqrt           | log <sub>2</sub> | exp     | rem | max          |
| X4<br>X4                                          | $\overline{7}$                                    | 8              | 9                |         | sin | abs          |
| X5<br>X5                                          | 4                                                 | 5              | 6                | $\star$ | cos | int          |
| X6<br>X <sub>6</sub>                              | $\mathbf{1}$                                      | $\overline{2}$ | 3                |         | tan | sign         |
| X7<br>X7                                          | 0                                                 | $\mathbf{r}$   | E                | ÷       |     |              |
| X8<br>X <sub>8</sub>                              | <b>More Functions</b><br>$\overline{\phantom{a}}$ |                |                  |         |     |              |
| OK<br>Cancel<br>Help                              |                                                   |                |                  |         |     |              |

*Figura 5.22 Configuración de formula*

temperatura [F] del voltaje queda como se muestra en la ecuación 5.1 .

$$
((1/298) + (1/4038) * \ln(V/(5-V))) ** (-1) * 1.8 - 460
$$

*Ecuación 5.1*

Donde con un bloque extra se realiza la conversión también a grados centígrados.

#### **5.4.3Diagrama de bloques y Panel Frontal**

Después de realizar las configuraciones en el diagrama de bloques mencionadas en los temas 5.4.1 y 5.4.2 se agregan los bloques para realizar el control PID

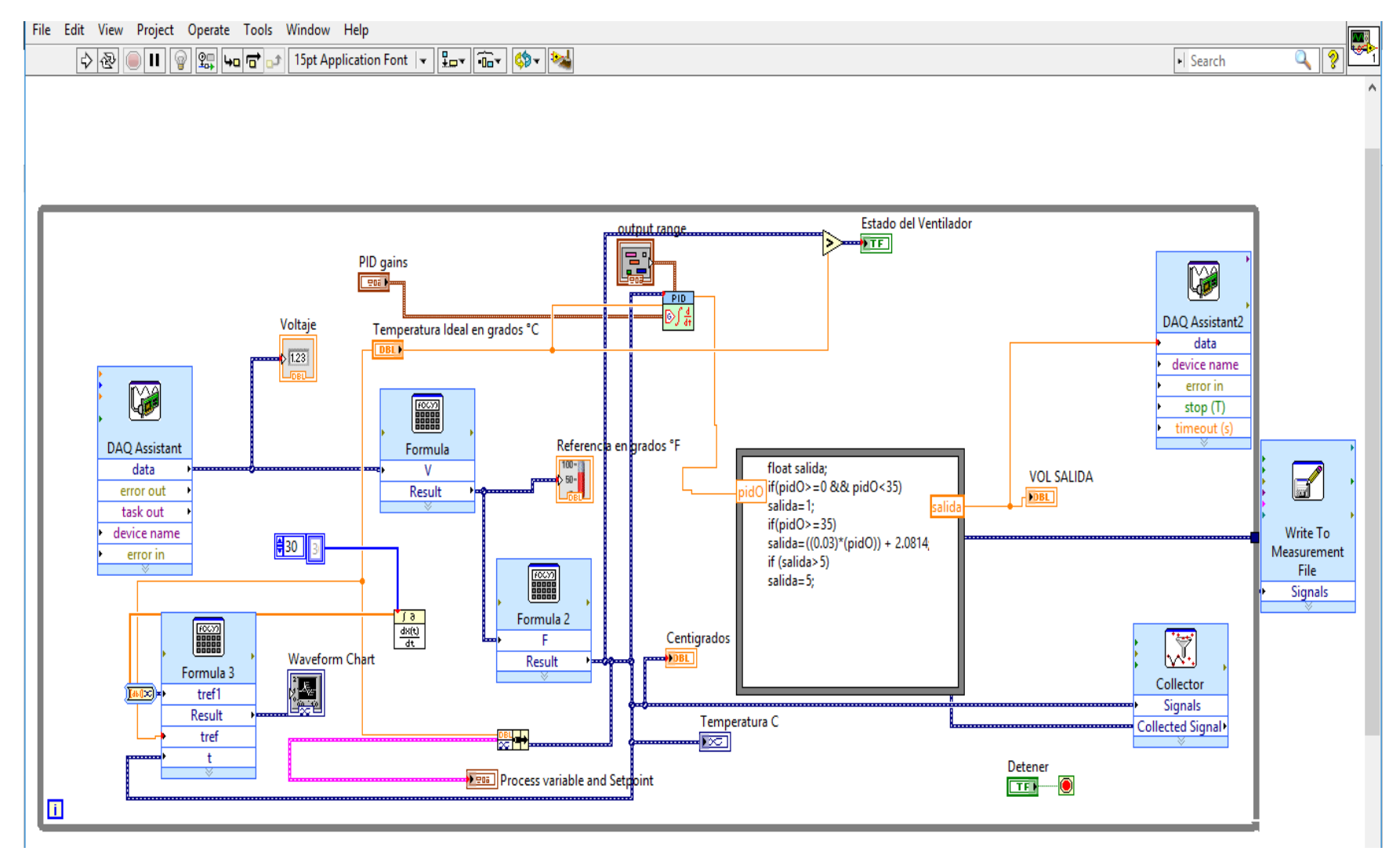

*Figura 5.23 Diagrama de bloques*

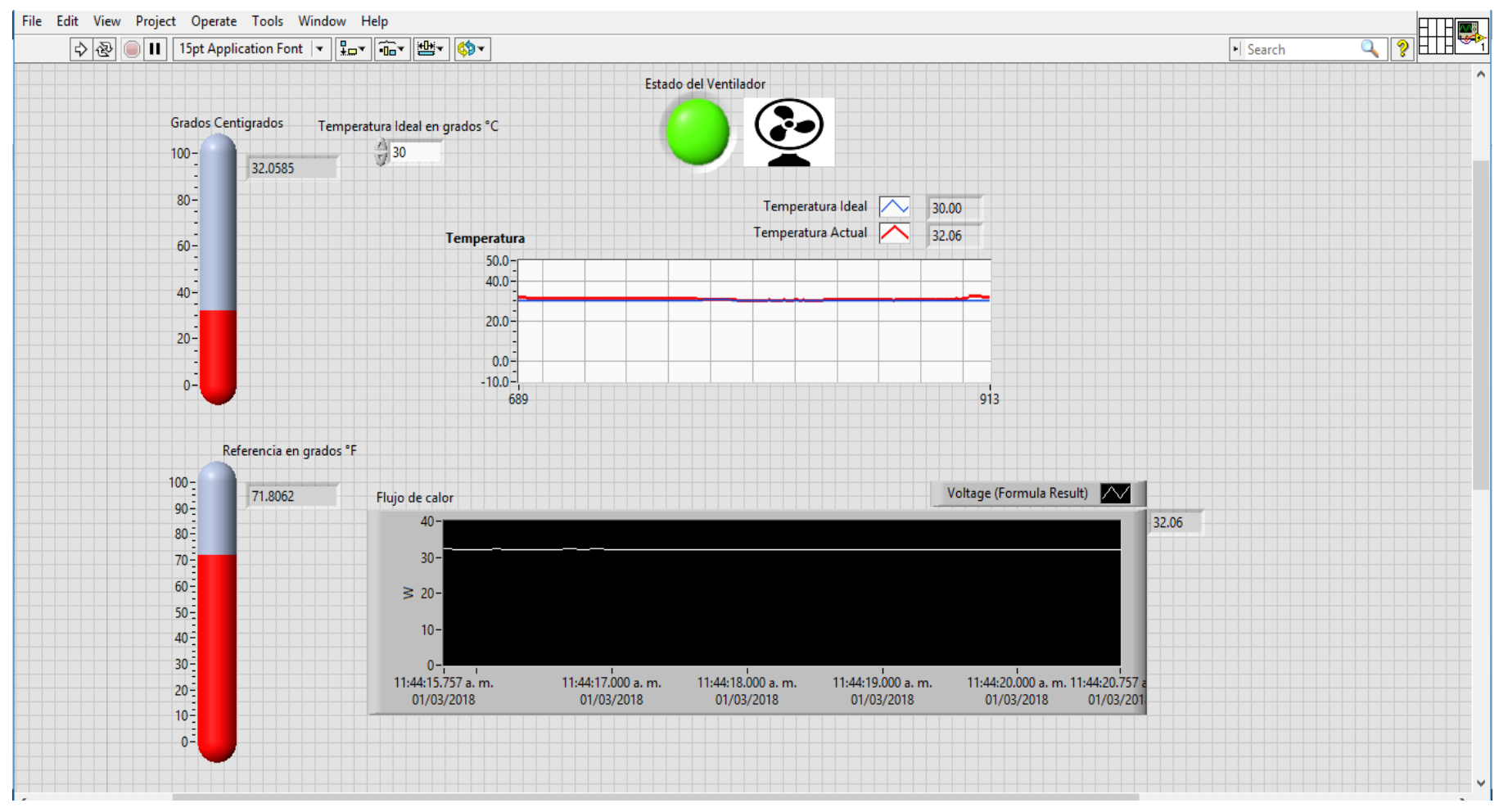

*Figura 5.24 Panel Frontal*

### **5.5 Visualización del instrumento Vi desde dispositivo móvil**

### **5.5.1Implementación de variables compartidas**

Antes de vincular los controles e indicadores del panel de control se debe disponer de variables para conectar.

Para desplegar las variables compartidas publicadas en red se realizan los siguientes pasos:

- 1. Seleccione en LabVIEW **File** >>**New Project** para crear un nuevo proyecto de LabVIEW
- 2. Añada una variable compartida al proyecto. Haga clic con el botón derecho del ratón en **My Computer** en la ventana **Project Explorer** y seleccione **New>>Variable (figura 5.25)**.

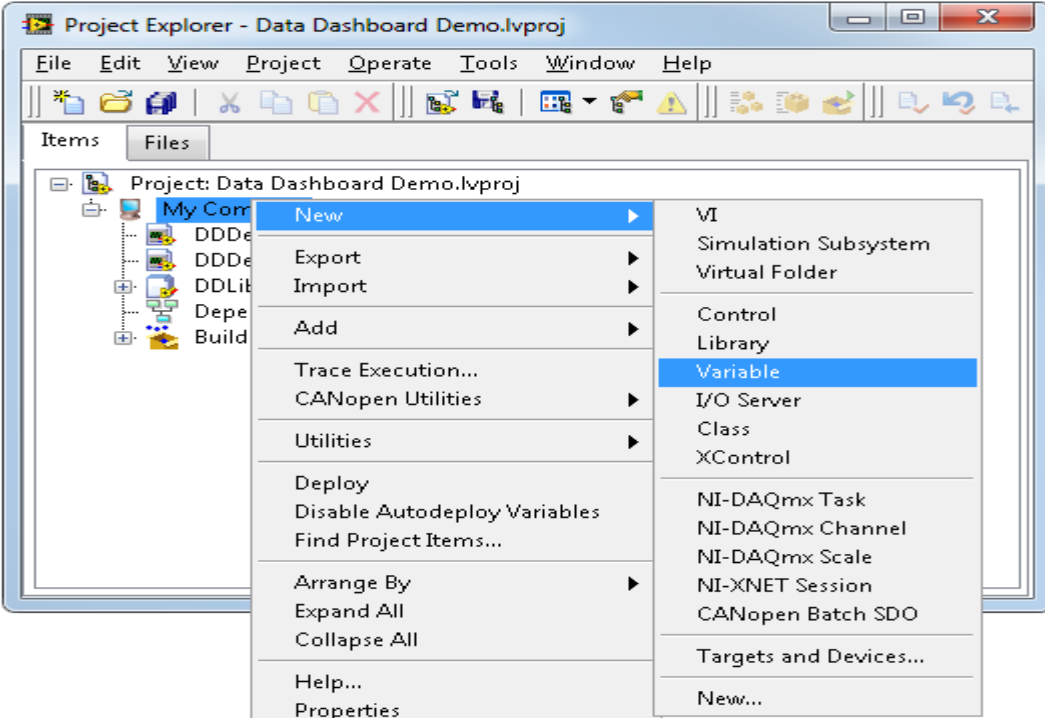

*Figura 5.25 Nueva variable*

- 3. Hacer clic en la variable compartida y seleccione **Rename**. Cambie el nombre de la variable compartida DDVariable1.
- 4. Hacer clic con el botón derecho del ratón en **My Computer** y seleccione **New>>VI** para crear un nuevo VI y agregarlo al proyecto. Este VI actualizará periódicamente el valor de variable compartida con un número aleatorio.
- 5. Guarde el proyecto.
- 6. Arrastre la variable compartida que ha creado desde la ventana de **Project Explorer** en el diagrama de bloques. Haga clic con el botón derecho del ratón en la variable compartida y seleccione **Access Mode>>Write**.
- 7. Cablee el terminal que desea compartir al terminal de entrada de la variable compartida.
- 8. Haga clic con el botón derecho del ratón en el terminal de entrada del terminal de parada y seleccione **Create>>Control**, para crear un botón que detenga e inicie el programa. El diagrama de bloques debe ser similar al siguiente ejemplo.

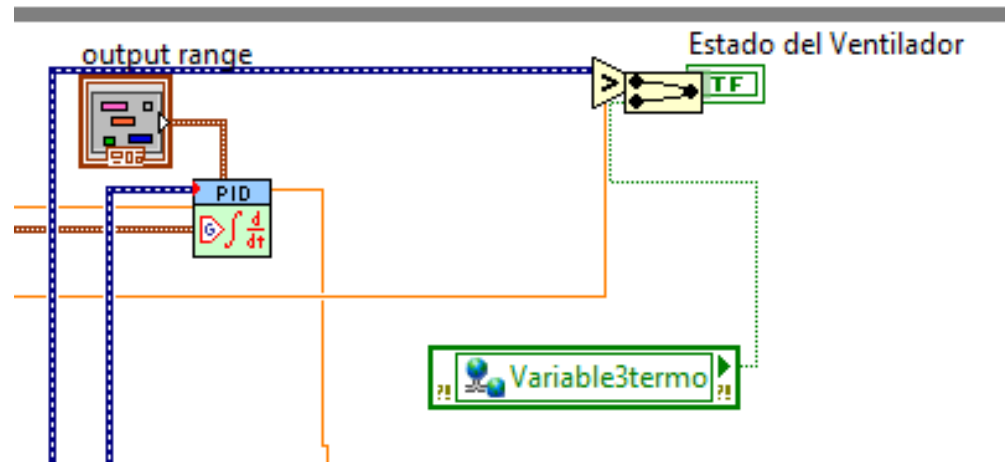

*Figura 5.26 Ejemplo conexión variable compartida*

#### **5.5.2 Configuración del dispositivo móvil**

El Data Dashboard permite crear vistas personalizadas y portátiles de las aplicaciones del software LabVIEW de National Instruments. Con esta aplicación se pueden crear paneles de control de datos para mostrar los valores de las variables compartidas publicados en la red y desplegar los servicios de Web de LabVIEW sobre indicadores, tales como gráficos, cuadros de texto, LEDs, etc.

Data Dashboard 2.0 está disponible para el iPad de Apple en la App Store de Apple. En este tutorial se describen los pasos básicos para empezar a utilizar Data Dashboard 2.0. Se puede encontrar el mismo contenido ampliado en los tutoriales que se incluyen en Data Dashboard 2.0.

Cuando la aplicación se abra, verá la pantalla que se muestra a continuación (figura 5.27). En esta pantalla principal podrá gestionar los distintos paneles de control. Para crear un nuevo panel de control pulse el signo "+" en la parte inferior del carrusel y seleccione New Dashboard.

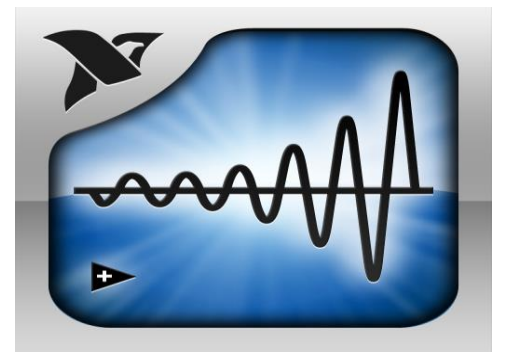

*Figura 5.27 Logotipo de aplicación Data Dashboard*

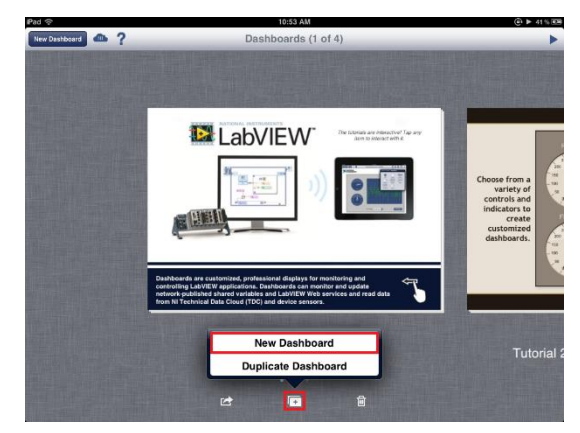

*Figura 5.28 Pantalla inicial de la app*

A continuación se le pedirá que elija la orientación del panel de control, vertical u horizontal (**Portrait** o **Landscape)**.

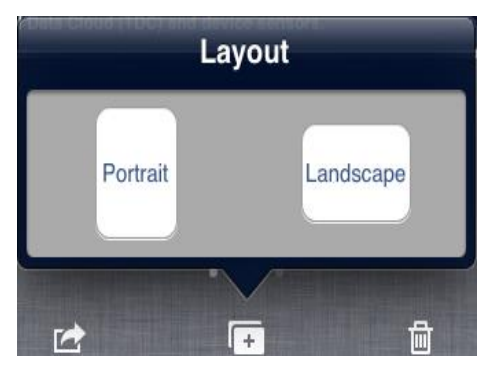

*Figura 5.29 Selección de orientación*

El nuevo panel de control se abrirá y aparecerá como se indica abajo. Para colocar un indicador en el panel de control pulse **Controls and Indicators Icon** y seleccione **Indicators**. Esto abrirá la paleta de los indicadores.

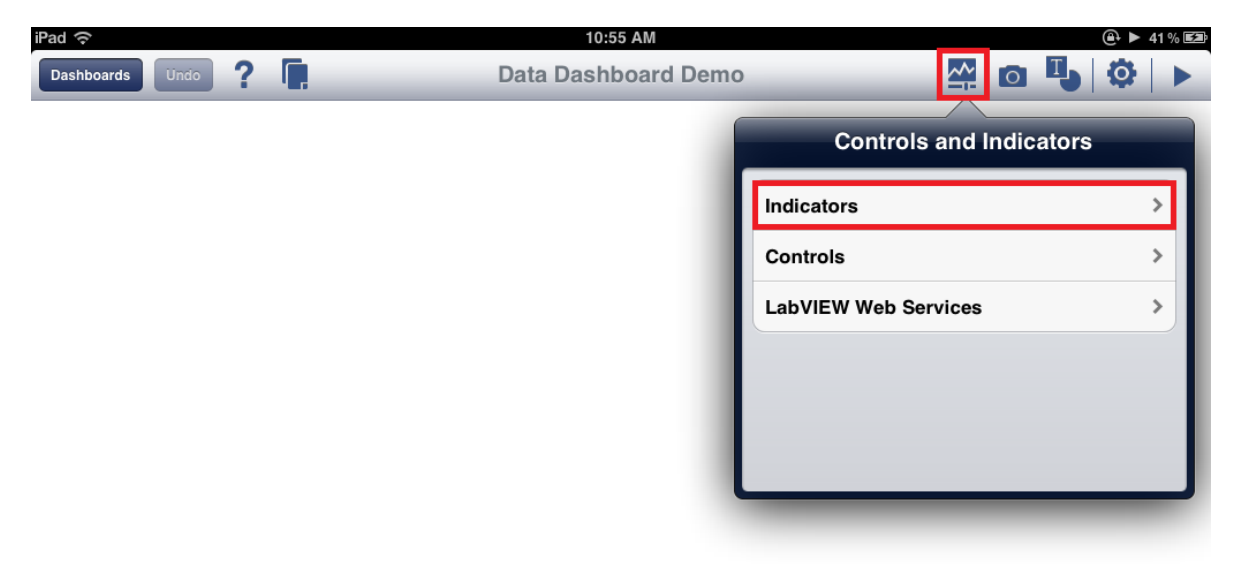

*Figura 5.30 Selección de indicadores*

Para colocar un indicador en el panel de control se arrastra desde la paleta a la página.

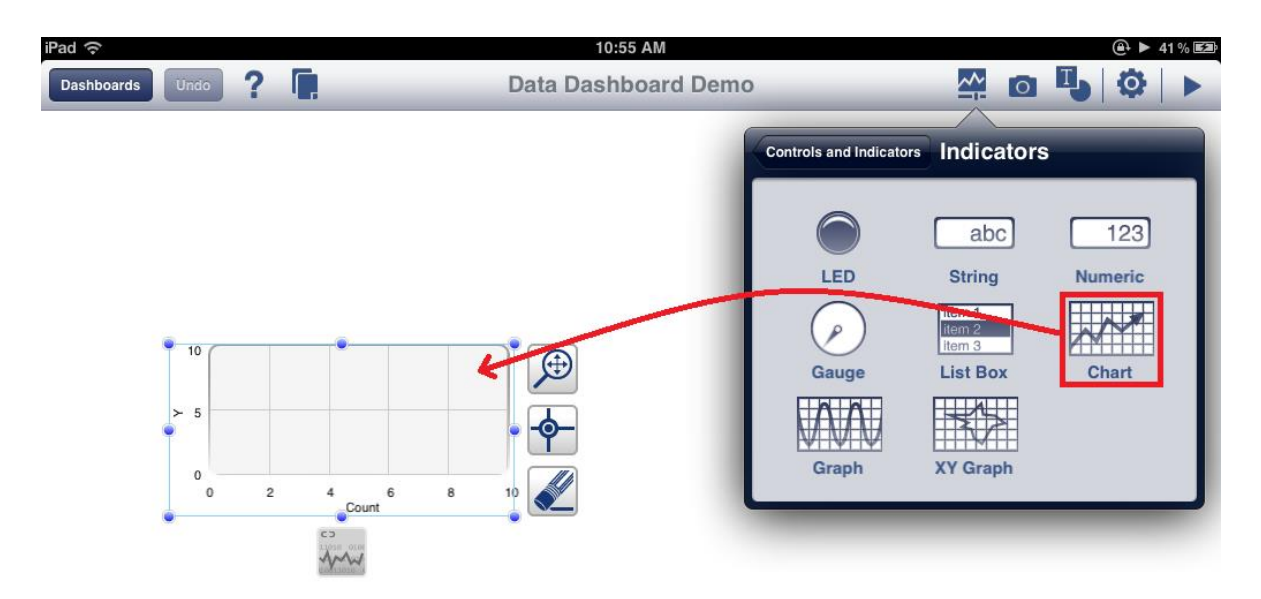

*Figura 5.31 Arrastre de indicadores*

El siguiente paso consiste en vincular los indicadores a los datos. Los procesos para enlazar los métodos de Network Published Shared Variables y Web se describen a continuación.

### **5.5.3 Conexión a variables compartidas**

Ahora que ya se han colocado los indicadores y desplegado las variables compartidas publicadas en red, se puede enlazar el panel de control a las variables compartidas

1. Pulse el indicador **Chart** y seleccione el icono **Data Link** mostrado en la siguiente imagen. Se abrirá el cuadro de diálogo de "Connect". Figura 5.32

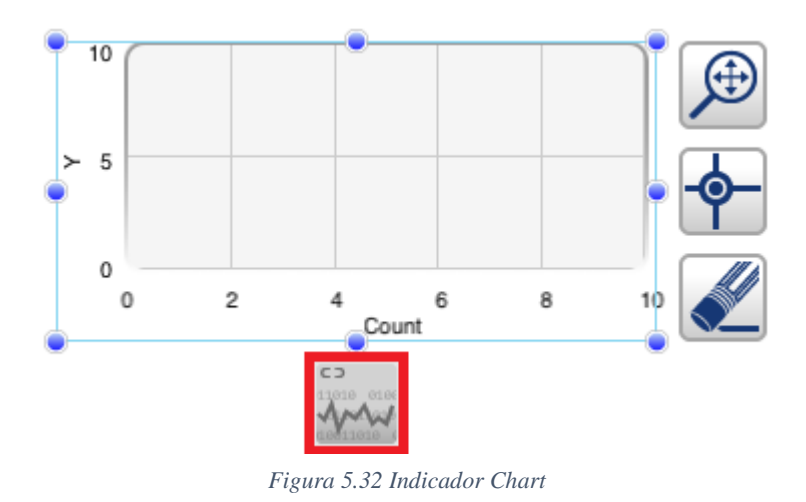

2. Seleccione **Shared Variables** en el cuadro de diálogo de "Connect". A continuación,

introduzca el DNS del servidor de variables compartidas o la dirección IP como se muestra en la siguiente imagen. Pulse **Connect** para realizar la conexión al motor de variables compartidas.

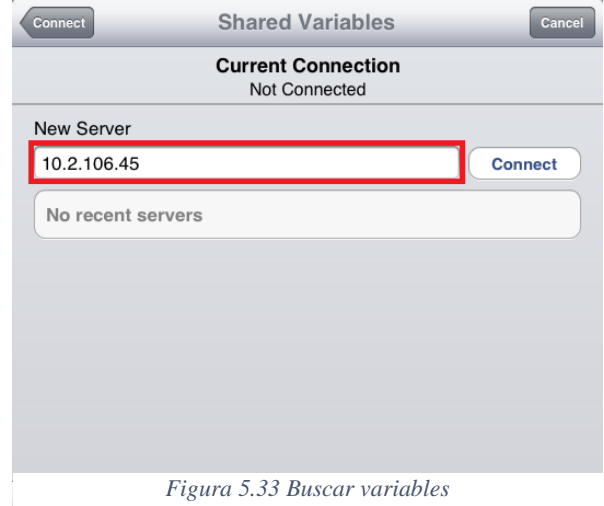

3. Pulse sobre el nombre de la librería que contiene la variable compartida desplegada. A continuación, seleccione la variable compartida, como se muestra a continuación. El tipo de datos de cada variable compartida se muestra debajo del nombre de la variable.

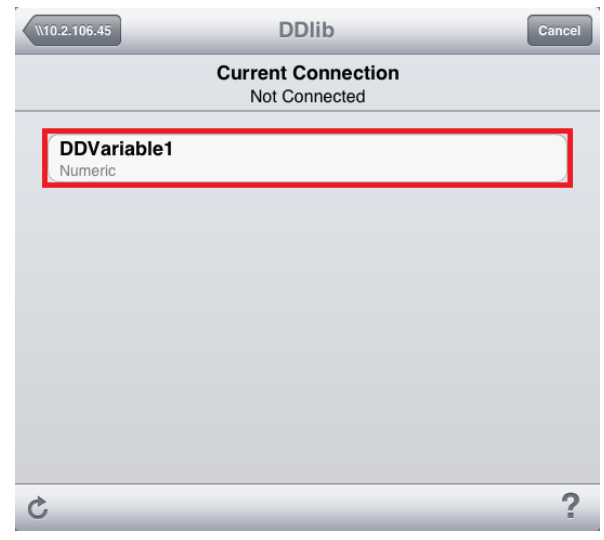

*Figura 5.34 Seleccionar variable*

- 4. Repita los pasos 1 a 3 en caso de necesitar más indicadores. Data Dashboard 2.0 sólo permite seleccionar las variables compartidas que sean compatibles con el tipo de datos del indicador seleccionado. En este ejemplo, la variable compartida desplegada es un número en coma flotante de doble precisión, que se puede visualizar mediante un gráfico o un indicador numérico.
- 5. Se puede personalizar el aspecto del gráfico seleccionando el menú de propiedades que se muestra a continuación figura 3.35.

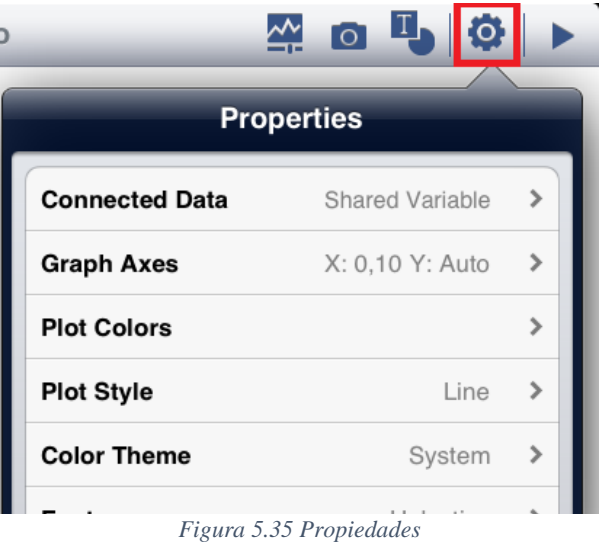

6. Ejecute el panel de control seleccionando **Play** en la esquina superior derecha. El panel de control que se realizó se muestra en las imágenes siguientes.

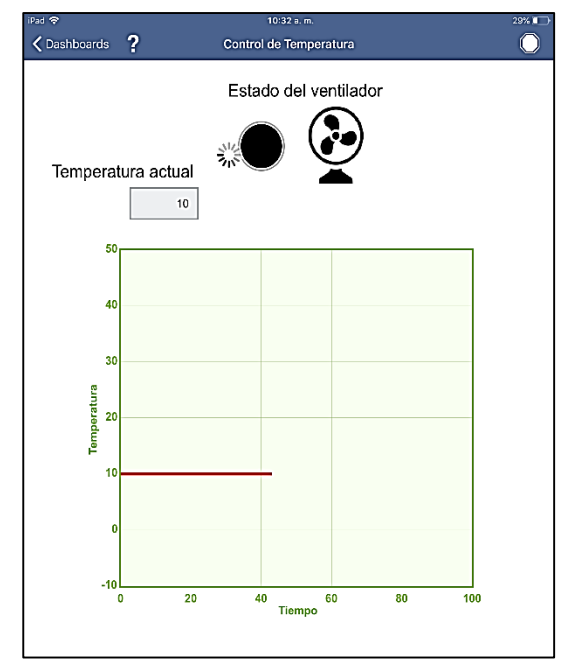

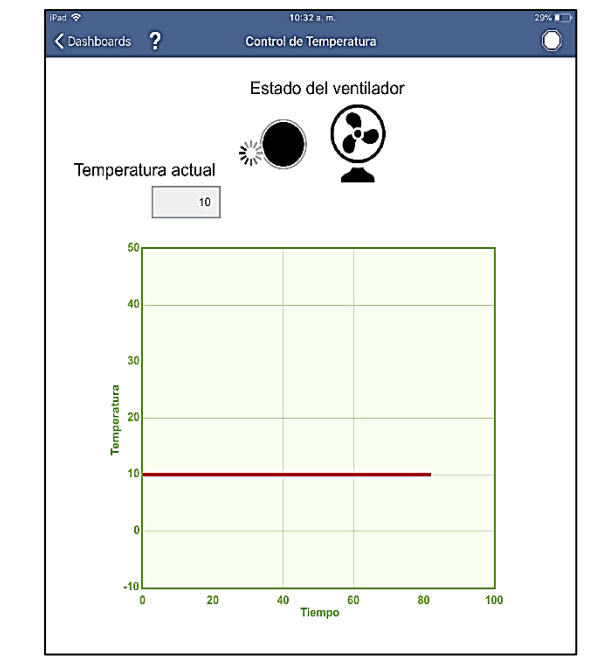

*Figura 5.37 Visualización en Ipad Figura 5.36 Visualización en Ipad 2*

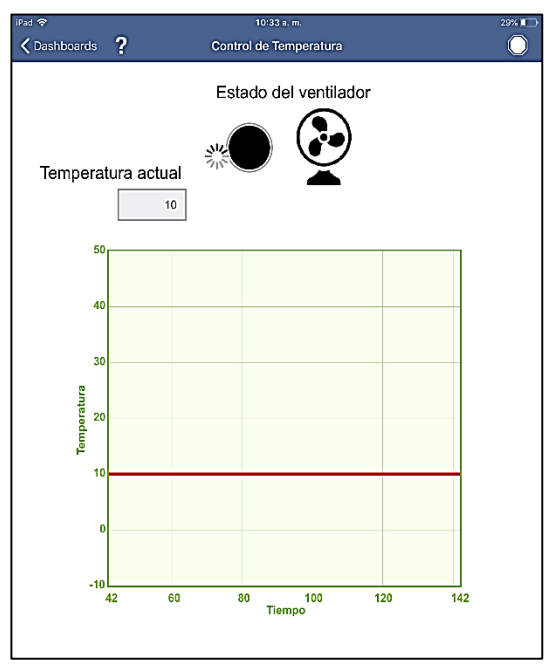

*Figura 5.38 Visualización en Ipad 3*

# **5.6 Conexiones físicas en el invernadero**

Para acoplar las señales obtenidas por de la tarjeta de adquisición de datos NI USB-6009 y poder aplicarlas al variador de velocidad y al humificador Airwet fue necesario hacer uso de la tarjeta mostrada a continuación:

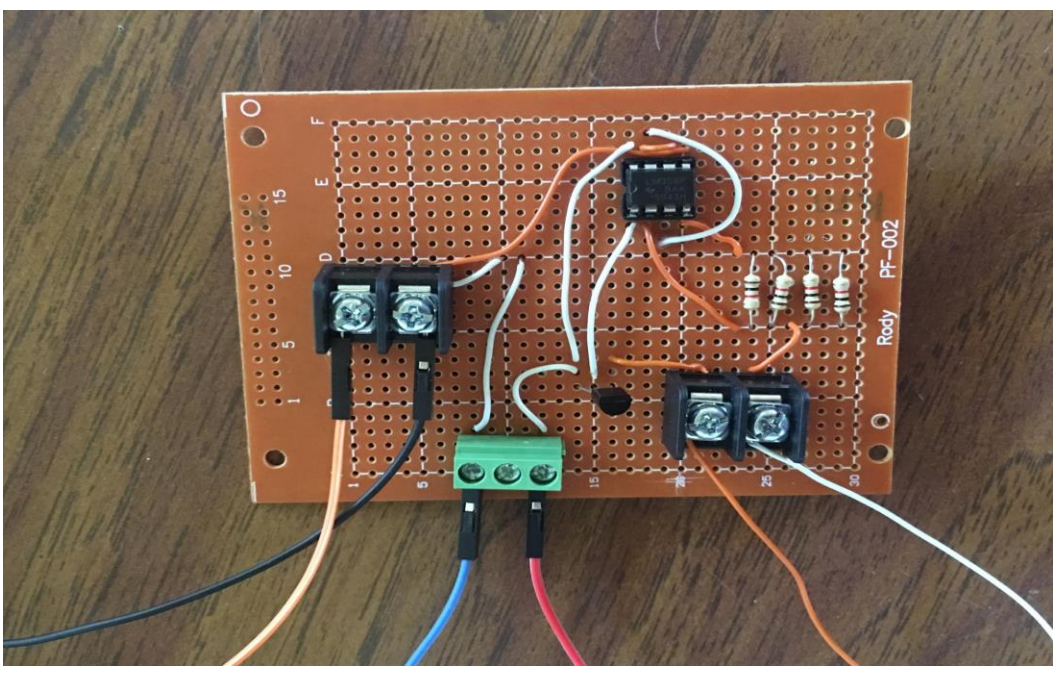

*Figura 5.39 Tarjeta externa para acoplar señales a la unidad de control.*

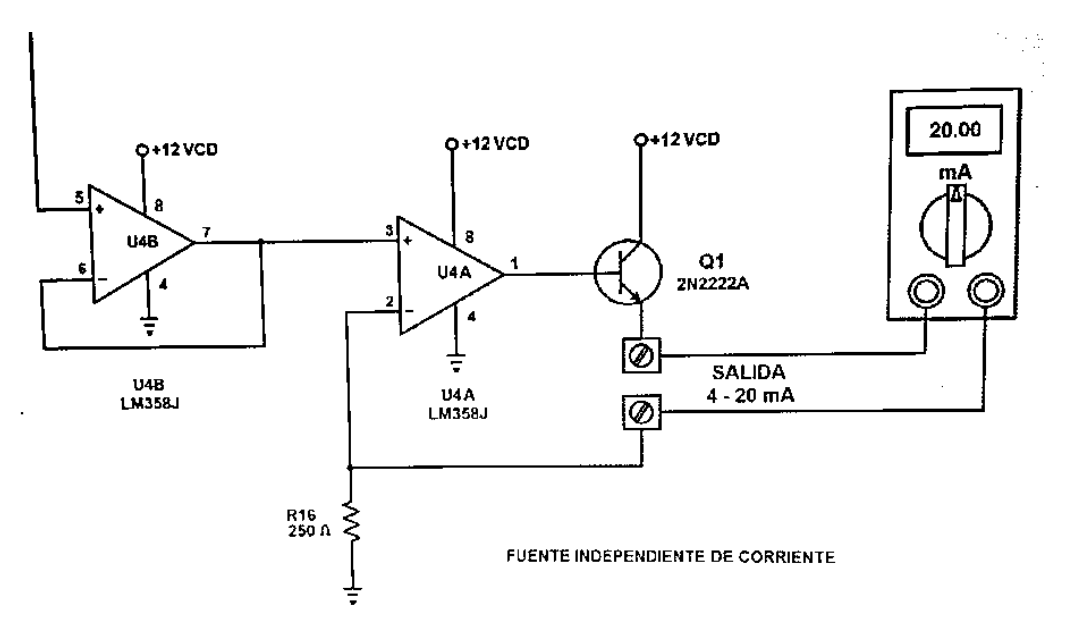

*Figura 5.40 Diagrama de tarjeta externa*

Después de tener las señales acopladas se realizó la conexión con el variador de velocidad y el humificador Airwet

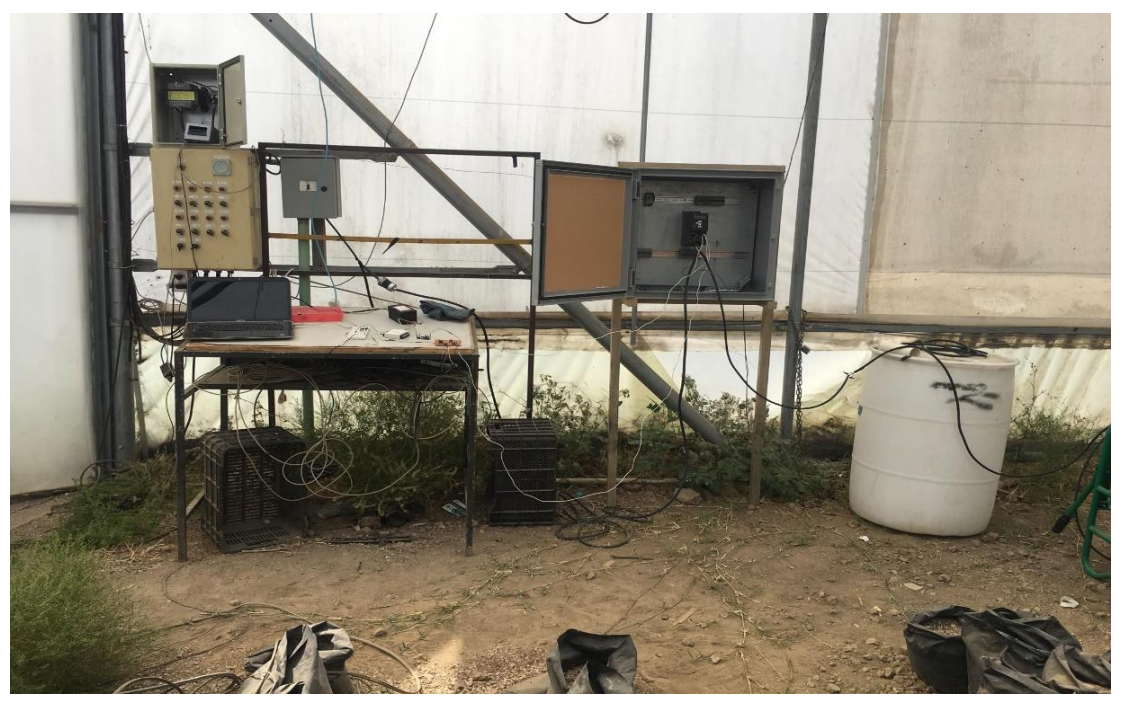

*Figura 5.41 Aplicación de control parte 1*

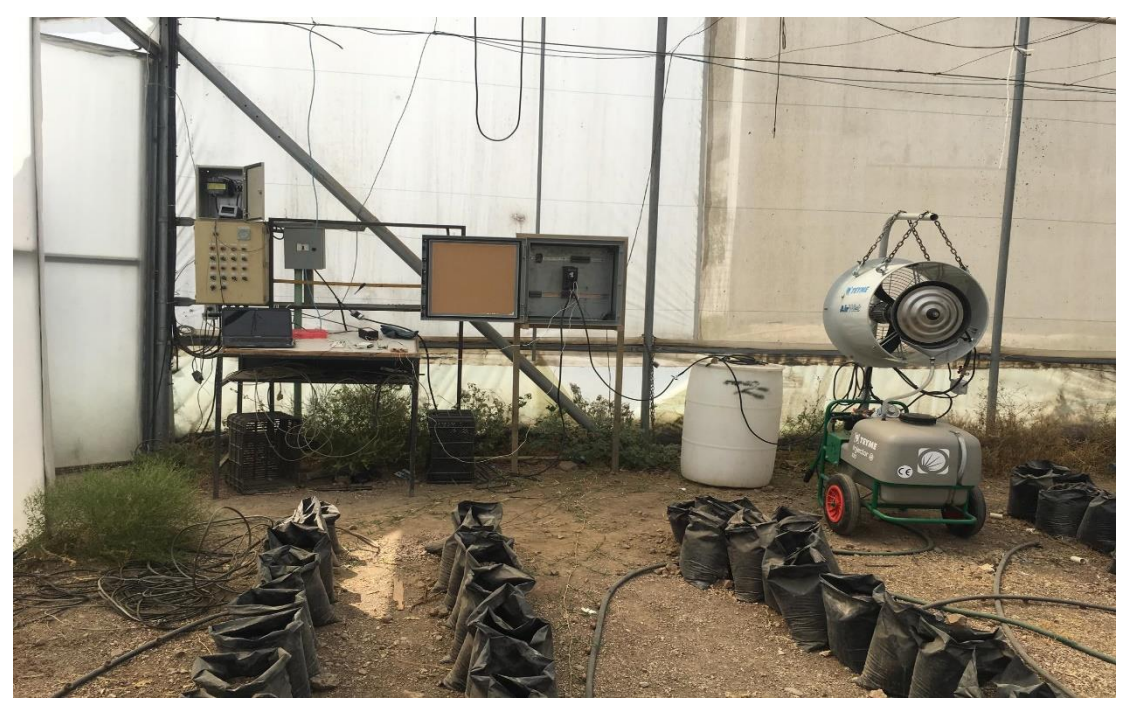

*Figura 5.42 Aplicación de control parte 2*

Finalmente se aplicaron los algoritmos de control de la temperatura en un invernadero para verificar su funcionamiento.

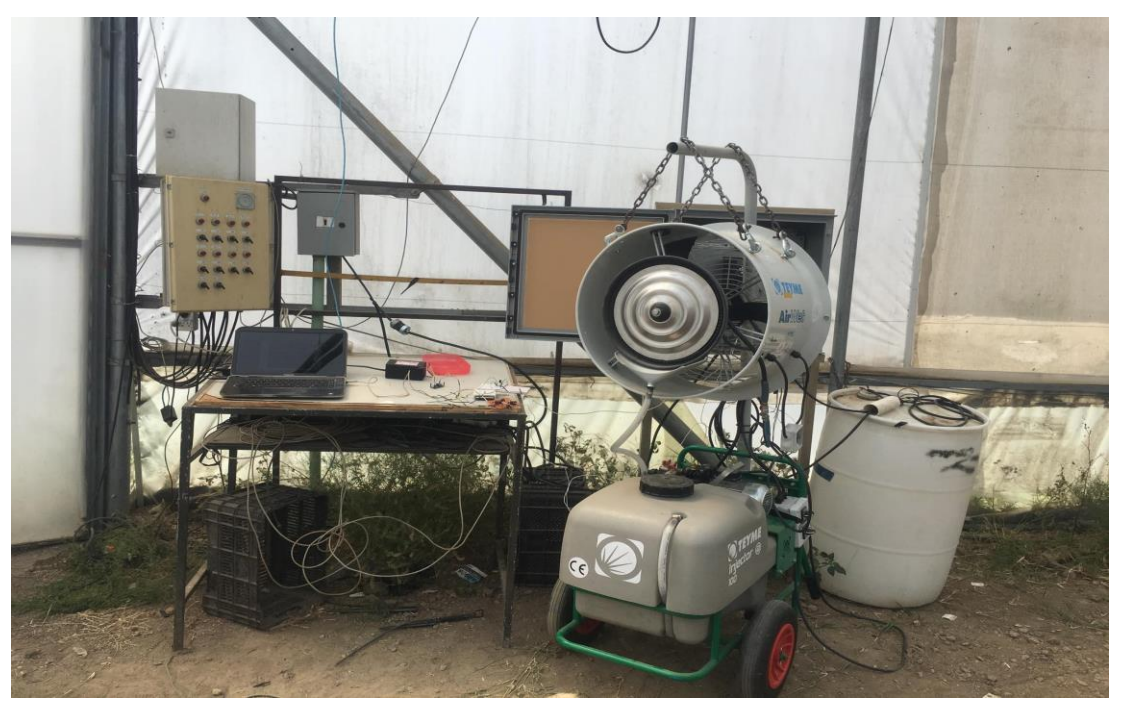

*Figura 5.44 Aplicación de control parte 3*

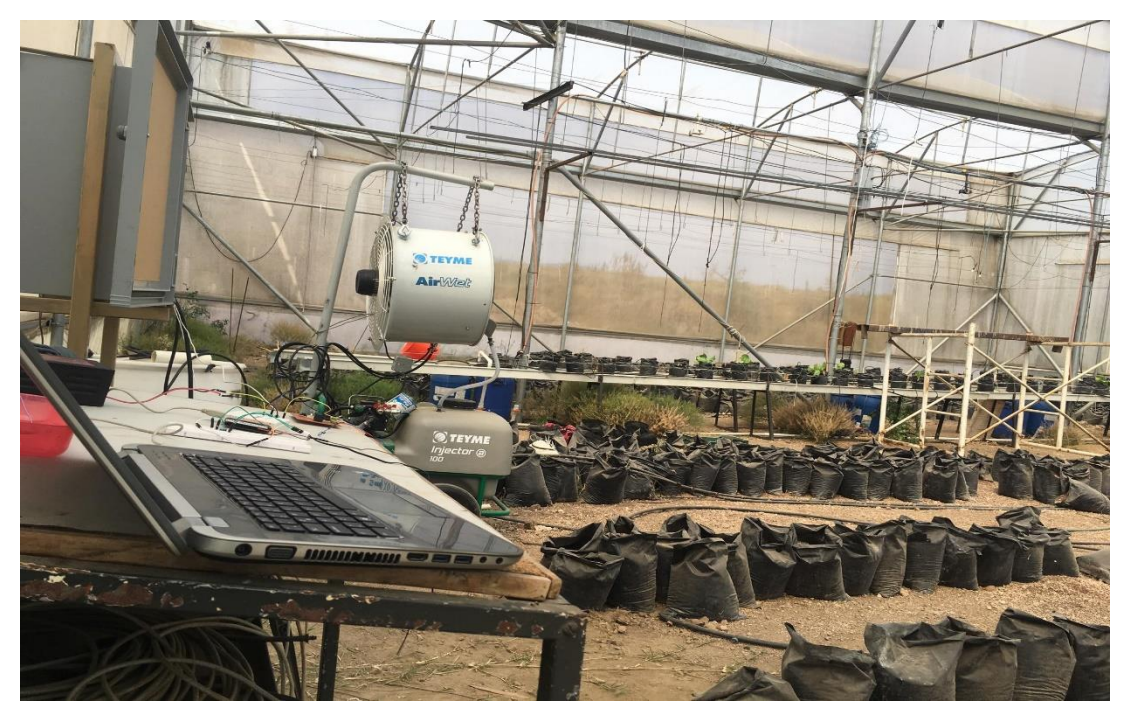

*Figura 5.43 Aplicación de control parte 4*
Obteniendo resultados favorables después de la implementación, como podemos observar en las siguientes imágenes donde se muestra un control correcto de la temperatura

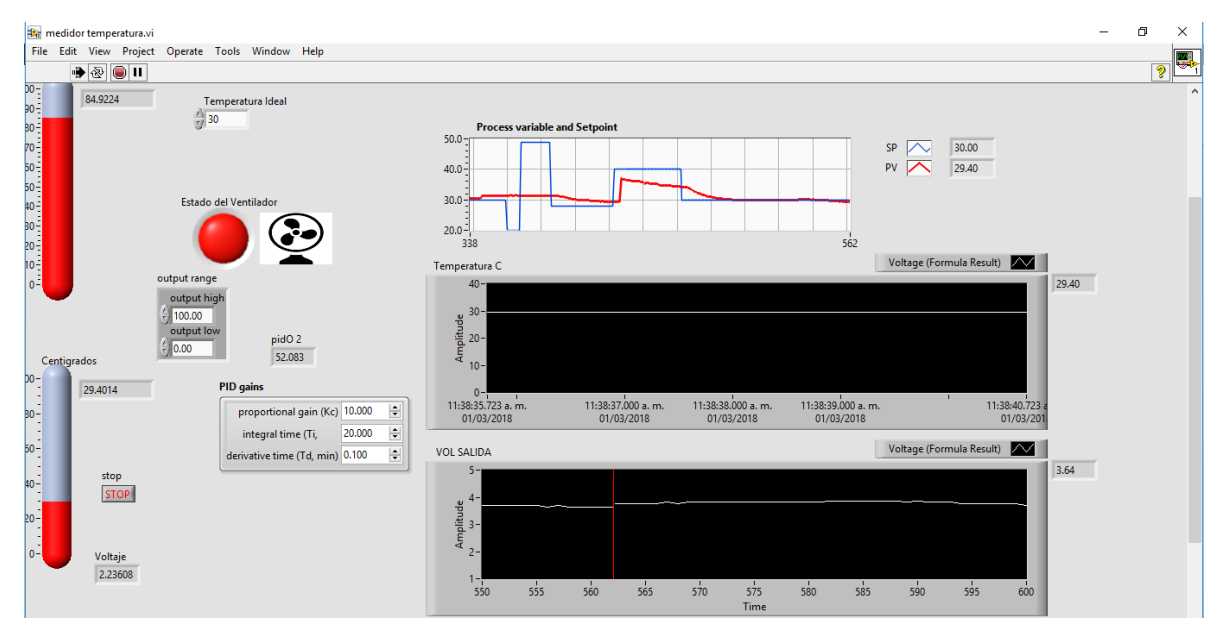

*Figura 5.45Interfaz labView en implementación*

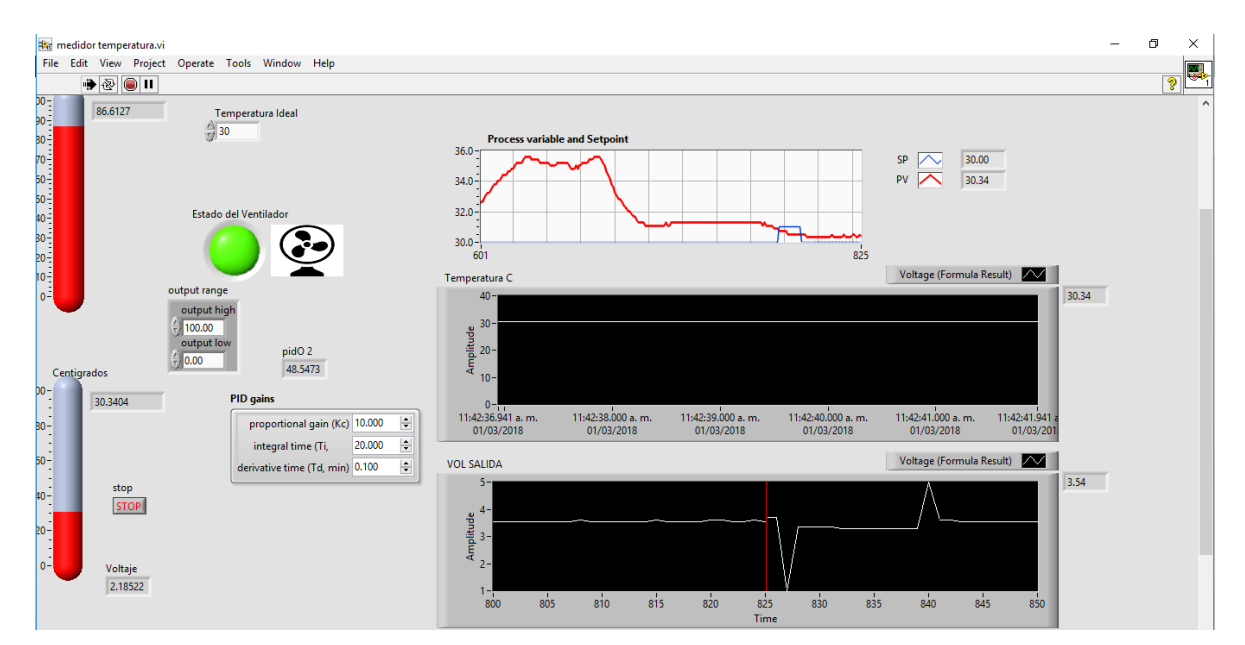

*Figura 5.46 Interfaz labView en implementacion*

## **5.7 Conclusiones y trabajos a futuro**

En este trabajo de tesis se pueden definir otros sistemas de control para la temperatura, pero la idea principal parte de que en algunos invernaderos no se tiene aparatos de medición para el flujo de calor, y por lo tanto esta investigación propone este control de temperatura y observador como una herramienta para calcularlo. Los resultados se pueden discutir con algunas otras publicaciones, pero esta investigación es para el caso específico del invernadero del Instituto Tecnológico de Cd. Guzmán, que puede servir de referencia para algunos otros con dimensiones similares.

## **5.8 Productos realizados**

Artículo de investigación "Controlador activo lineal automotriz con coeficiente de fricción variable" ISSN 2519-0679 (En línea), ISSN 2520-3363 (Impresa), ISBN 978-612-4340-07- 9, en COMTEL 2017 –memoria de Congreso, Lima, Perú– (PUBLICADO).--- Enrique Herrera Segura, Juan Carlos Bejínez.

Artículo "Modelado y Simulación de un Vehículo en el software CARSIM"--- ISSN 2448- 7007, Revista Científica Theorema, Universidad Tecnológica de Cd. Juárez– (PUBLICADO). --- Enrique Herrera Segura, Juan Carlos Bejínez.

Artículo "Observador lineal para flujo de calor utilizando elementos finitos en un invernadero", Revista Pistas Educativas, Cisme 2017 Tecnológico de Celaya ISSN: 2448- 847X. En (PUBLICADO) --- Enrique Herrera Segura, Juan Carlos Bejínez.

## **6 Bibliografía**

[1] Balcilar M, Dalkilic A, Aroonrat K, Wongwises S., Neural Network Bases Analyses for the Determination of Evaporation Heat Transfer Characteristics During Downward Flow of R134a Inside a Vertical Smooth and Corrugated Tube, Research Article-Mechanical Engineering, Ed. Springer, p.p. 1271- 1290, 2014.

[2] Bouhouche Salah, Lahreche Malek, Bast Jürgen., Control of Heat Transfer in Continuos Casting Process Using Neural Networks, Acta Automatica Sinica, Vol. 34, No. 6, p.p. 701- 706, 2008.

[3] Durango Nestor., Condiciones de frontera en el método de los elementos finitos, Ingeniería & Desarrollo. Universidad del Norte, Vol.1, p.p. 24-28, 1995.

[4] Krajnc M, Rossi R., An Extension of the Partition of Unity Finite Element Method, J. of the Braz. Soc. of Mech. Sci. & Eng, Vol. 27, No.3, 2005.

[5] Romero J.L, López E.M, Ortega M.A, Río O., Análisis de pilares con deformación por cortante mediante elementos finitos y acciones repartidas equivalentes, Revista Internacional de Métodos Numéricos para Cálculo y Diseño en Ingeniería, p.p. 280-289, 2017

[6] Sahyoun Samir, Nelson Cale, Djouadi M, Kuruganti Teja., Control and Room Temperature Optimization of Energy Efficient Buildings, 2012 IEEE Multi-Conference on Systems and Control, p.p. 962-967, 2012.

[7] Schoenauer Josef, Schlemmer Erwin, Mueller Franz., Finite element modeling of the temperature distribution in the stator of a synchronous generator, COMPEL, Vol. 22, No.4, 2003.

[8] UNET., Transferencia de Calor, Fenómenos de Transporte, www.unet.edu.ve/~fenomeno/F\_DE\_T-165.htm

[9] R. Hernández Gaviño (2007), Introducción a los Sistemas de Control y Matlab, Primera edición, Prentice Hall.

[10] Steven T. Karris (2006), Introduction to Simulink with Engineering Applications, Orchad Publications.

[11] Diseño e implantación de un dispositivo digital para el control de la temperatura en un invernadero de tomate. Jonathan Baltazar Aguilar; Daniel Enciso Hernández; Michell Antonio Vargas Domínguez. Instituto Politécnico Nacional. Mayo 2014.

[12] Ing. Alfredo Jiménez Pérez. Principios del método de análisis por elementos finitos y descripción de algor fea. Universidad de las américas Puebla. 14 de mayo de 2004 [13] W. Bolton (2004), Ingeniería de Control, Segunda edición, Alfaomega.

[14] Katsuhiko Ogata (2004), Ingeniería de Control Moderna, Tercera edición, Prentice Hall.

[15] R. Hernández Gaviño (2007), Introducción a los Sistemas de Control y Matlab, Primera edición, Prentice Hall.

[18] Steven T. Karris (2006), Introduction to Simulink with Engineering Applications, Orchad Publications.

[19] National Instruments, Fundamentos del entorno de LabView. http://www.ni.com/getting-started/labview-basics/esa/environment